# **Table of Contents**

<span id="page-0-0"></span>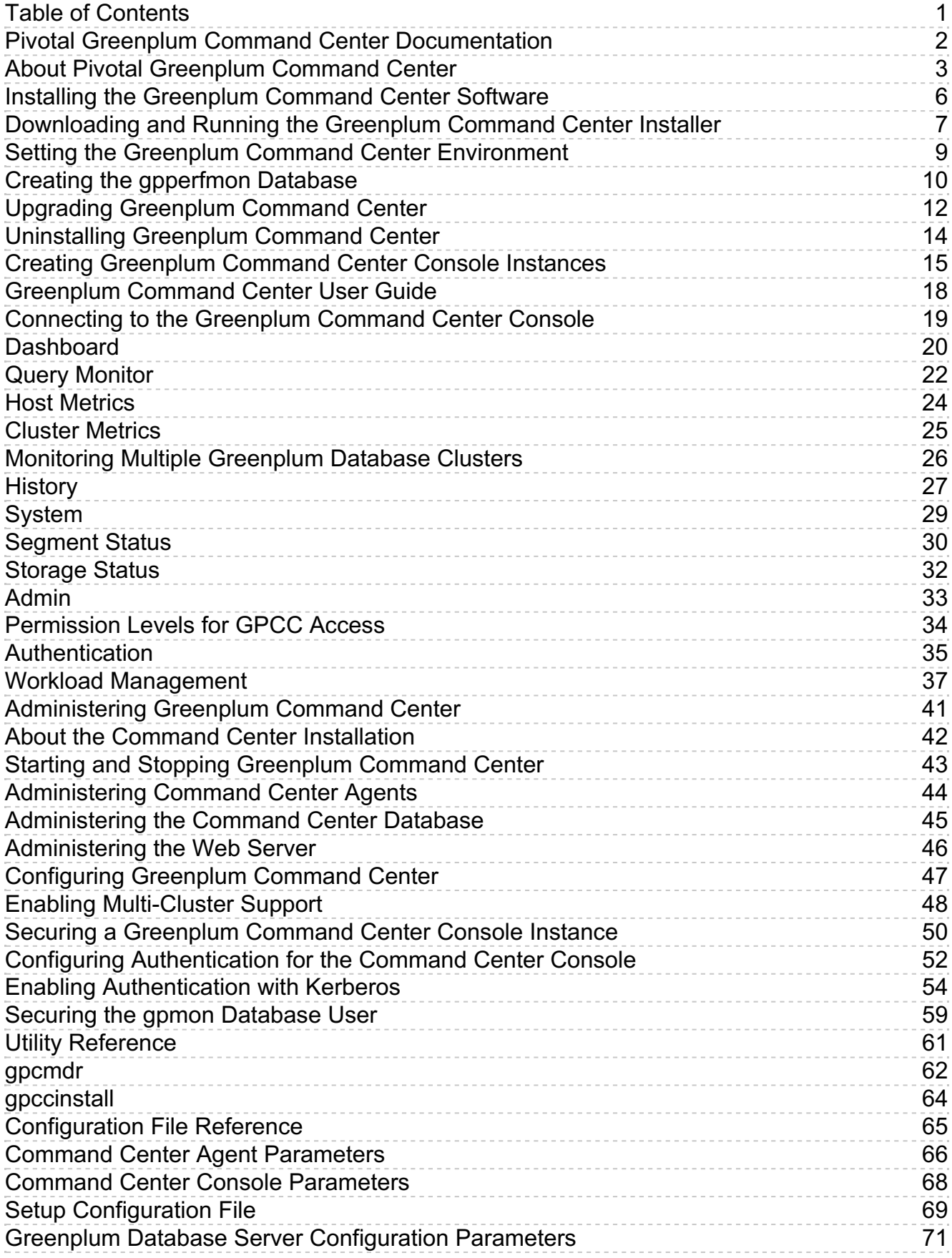

# <span id="page-1-0"></span>**Pivotal Greenplum Command Center Documentation**

Documentation for Pivotal Greenplum Command Center.

 $\bullet$ **About [Greenplum](#page-3-0) Command Center**

Pivotal Greenplum Command Center is a management tool for the Greenplum Big Data Platform. This section introduces key concepts about Greenplum Command Center and its components.

- **Installing the [Greenplum](#page-5-1) Command Center Software** Downloading and installing the Greenplum Command Center software in your Greenplum cluster and one-time tasks. This section also provides instructions for upgrading Command Center to a new release and migrating Command Center instances.
- **Creating [Greenplum](#page-15-0) Command Center Console Instances**  $\bullet$ Creating a Command Center Console instance to manage a Greenplum cluster.
- **Using the [Greenplum](#page-17-1) Command Center Web Interface**  $\bullet$ Using the Greenplum Command Center web user interface to monitor and manage a Greenplum cluster.
- **[Administering](#page-40-1) Greenplum Command Center** System administration information for the Greenplum Command Center components.
- **Utility [Reference](#page-60-1)**

Reference information for the two Greenplum Command Center utility programs: the gpperfmon\_install utility that enables the data collection agents and the **gpcmdr** utility that sets up and manages the web application.

**[Configuration](#page-64-1) File Reference**  $\bullet$ Reference information for configuration files used with Greenplum Command Center.

# <span id="page-2-0"></span>**About Pivotal Greenplum Command Center**

Pivotal Greenplum Command Center is a management tool for the Greenplum Big Data Platform. This section introduces key concepts about Greenplum Command Center and its components.

# Introduction

Greenplum Command Center monitors system performance metrics, analyzes system health, and allows administrators to perform some management tasks in a Greenplum environment. The Greenplum Command Center Console is an interactive graphical web application that is installed on a web server, usually on the master host. Users view and interact with the collected Greenplum system data through this application.

Greenplum Command Center is comprised of data collection agents that run on the master host and each segment host. The agents collect data about queries and system utilization and update the Greenplum master host at regular intervals. Greenplum Command Center stores its data and metrics in a dedicated Greenplum database (the Command Center database, gpperfmon) whose information is distributed among the master host and segment hosts like any other Greenplum Database. You can access the data stored in the Command Center database through the Greenplum Command Center Console and through SQL queries.

**Note:** Command Center requires Greenplum Database to operate because Command Center stores its information in a Greenplum database.

# Supported Greenplum Platforms

Greenplum Command Center is currently certified for the Greenplum Data Computing Appliance (DCA) and Greenplum Database software-only environments. Command Center monitors the following for each environment:

Greenplum Data Computing Alliance:

Greenplum Database Module

Greenplum Database (software-only environments):

• Greenplum Database

See the *Release Notes*for your Greenplum Command Center release for information about the supported software and hardware versions.

# Architecture

The following figure illustrates the Greenplum Command Center architecture.

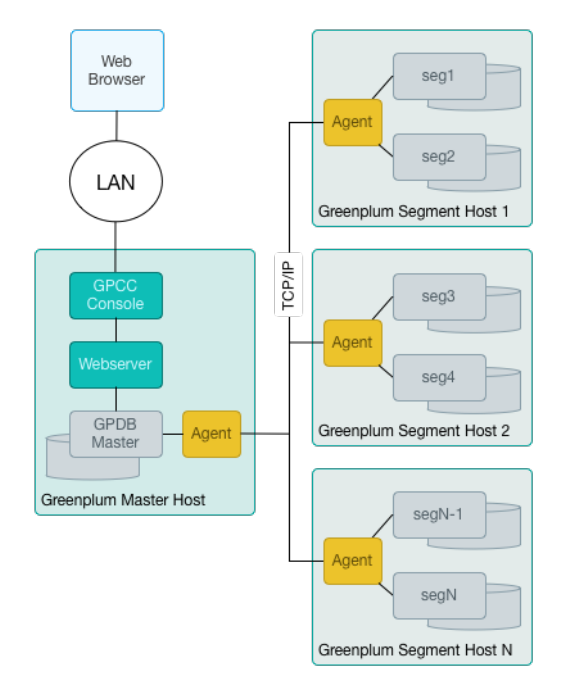

# <span id="page-3-0"></span>Greenplum Data Collection Agents

Greenplum data collection agents run on Greenplum segment hosts to collect the query and system statistics to be displayed in the Command Center. The agents are installed with the Greenplum Database distribution but are not enabled until you create the Greenplum Command Center database (gpperfmon) and start them. The agents may also be enabled or disabled by setting the gp enable gpperfmon server configuration parameter. When this parameter is enabled, the data collection agents run on all Greenplum hosts (master and segments), and start and stop along with Greenplum Database server processes.

The master agent polls all segment agents for system metrics and other data at a configurable interval (called the quantum). The master agent amasses the data from all segments, stores it in flat files, and periodically commits the data in the files to the Greenplum Command Center database.

# Greenplum Command Center Database

The Greenplum Command Center database (gpperfmon) is a database within your Greenplum system dedicated to storing and serving system data. Your Greenplum Database installation includes the gpperfmon\_install utility to install the Command Center database and optionally start the data collection agents.

When this document refers to the Command Center database, it is referring to the database named gpperfmon.

Greenplum administrators can connect to the Command Center database using client programs such as psql or application programming interfaces (APIs) such as JDBC (Java Database Connectivity) and ODBC (Open Database Connectivity). Administrators can also use the Greenplum Command Center Console to view reports on current and historical performance and perform other management tasks.

The Command Center database consists of three sets of tables;*now* tables store data on current system metrics such as active queries,*history* tables store data on historical metrics, and *tail* tables are for data in transition. Tail tables are for internal use only and should not be queried by users. The now and tail data are stored as text files on the master host file system, and the Command Center database accesses them via external tables. The history tables are regular database tables stored within the Command Center ([gpperfmon](https://gpdb.docs.pivotal.io/latest/ref_guide/gpperfmon/dbref.html)) database. See gpperfmon Database Reference  $\mathbb{C}^*$  for the schema definitions of these tables.

# Greenplum Command Center Console

Greenplum Command Center provides a browser-native HTML5 graphical console for viewing Greenplum Database system metrics and performing certain database administrative tasks. This browser-based application provides the following functionality:

- Interactive overview of realtime system metrics
- Detailed realtime statistics for the cluster and by server
- Query Monitor view lists queries executing and waiting to execute
- Four permission levels to allow users to view or cancel their own or others' queries, and to view or manage administrative information
- Cluster Metrics view shows synchronized charts of historical system metrics
- History view lists completed queries and system metrics plotted over a selected time period
	- o Select a query to view query text and explain plan
- Segment Status view with summaries and details by segment
- Storage Status view with summaries and details by segment data directory
- Admin > Permissions view to see or manage permission levels
- Admin > Authentication view to see or edit the  $pg\_hba.com$  host-based authentication configuration file

If you have multiple Greenplum environments, you can create separate Command Center instances for them. Each separate console instance operates on a unique port and has its own unique configuration options. For more information, see Creating Greenplum Command Center Console Instances.

# Greenplum Command Center Web Service

The Greenplum Command Center Console queries the Command Center database through a web service framework composed of a lightweight go-based web server.

The console setup utility, gpcmdr, sets up the web server and web service, prompting you for basic configuration information on the desired port and SSL options. Under normal conditions, the web server and web service API require minimal maintenance and administration, as described in Web Server

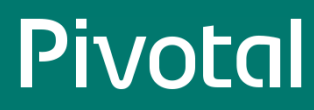

Administration.

# <span id="page-5-1"></span><span id="page-5-0"></span>**Installing the Greenplum Command Center Software**

 $\heartsuit$  The Greenplum Workload Manager installer is included in the Greenplum Command Center installer. Install Workload Manager using its bundled installer. See the Greenplum Workload Manager [documentation](http://gpcc.docs.pivotal.io/latest/gp-wlm/topics/gpwlm-docs.html)  $\mathbb Z$  for instructions to run the Greenplum Workload Manager installer.

# Installation Notes

Greenplum Command Center may be installed on a Dell EMC Data Computing Appliance (DCA) or in a Greenplum Database software environment.

Command Center is compatible with the Data Computing Appliance (DCA), versions 1.2.x, 2.x, and 3.x. Visit Pivotal [Network](http://docs-gpcc-staging.cfapps.io/330/gpcc/topics/network.pivotal.io)  $\mathbb{Z}$  to download an installer for the most recent 3.x version for your DCA. See the Dell EMC DCA documentation for information about installing the software on your appliance.

The Greenplum Command Center software is typically installed on the Greenplum Database master host. Installing on the master host provides the best performance and security, since the Command Center Console database requests are not passed over the network.

If you are installing the Command Center Console on a remote system (that is, not the same system on which you installed Greenplum Database), you must first install the Greenplum Database binary software files on the remote system. Note that you do not need to initialize the database on the remote system. See the *Greenplum Database Installation Guide* for help installing the Greenplum Database software.

This section contains the following topics:

- [Downloading](#page-6-1) and Running the Greenplum Command Center Installer
- $\bullet$ Setting the Greenplum Command Center [Environment](#page-8-1)
- Creating the [gpperfmon](#page-9-1) Database  $\bullet$
- Upgrading the [Greenplum](#page-11-1) Command Center Software  $\bullet$
- [Uninstalling](#page-13-1) Greenplum Command Center  $\bullet$

# <span id="page-6-1"></span><span id="page-6-0"></span>**Downloading and Running the Greenplum Command Center Installer**

# Download and Run the Installer

Important: The gpadmin user owns and executes the Greenplum Command Center software, which is installed in the *Iusrilocal* directory by default. Before you begin installing, ensure that the gpadmin user has write permission in the directory where you will install the software. Be sure to prepare the standby master host in the same way. Alternatively, you can run the installer as root and, after installation, change the owner of the installation directory and its contents to gpadmin.

Follow these steps as **gpadmin** to download and install the Greenplum Command Center software.

- 1. Download the Greenplum Command Center installer file from the Greenplum Database section of Pivotal [Network](http://network.pivotal.io) . Installer files are available for Linux 64-bit platforms.
- 2. Unzip the installer file.

\$ unzip greenplum-cc-web-3.X.X-LINUX-x86\_64.zip

3. Launch the installer with bash :

\$ /bin/bash greenplum-cc-web-3.X.X-LINUX.bin

- 4. Read through the license agreement. When you reach the bottom, type yes to accept the license agreement.
- 5. The installer prompts you to provide an installation path. Press **Enter**to accept the default installation path ( /usr/local/greenplum-cc-web-X.X.X ), or enter an absolute path to another install location. You must have write permission in the location you specify.
- 6. The installer then asks if you want to install on the standby master.
	- Enter no if you do not want to install the software to the standby master host now. You can install the software to the standby master later using the **gpccinstall** utility. See Install [Greenplum](#page-6-2) Command Center Software on Additional Hosts.
	- Enter yes to install the Greenplum Command Center software on the standby master host, then enter the name of the host.
- 7. The installer completes with a summary of the actions that were performed.

#### **Note:**

If you have performed the previous steps as any user other than gpadmin, you need to change ownership and permissions of the installation directory before you continue.

Change the ownership of the installation directory:

*# chown -R gpadmin:gpadmin greenplum-cc-web-X.X.X*

Change the permissions of the installation directory:

*# chmod -R 755 greenplum-cc-web-X.X.X*

# <span id="page-6-2"></span>Install Greenplum Command Center Software on Additional Hosts

Follow the steps in this section to install the Greenplum Command Center software on the standby master host or on other hosts where you want to run Greenplum Command Center console instances.

Ensure that the host where you want to install Command Center meets these requirements:

- The gpadmin user has been created and has passwordless SSH access to the Greenplum cluster. See gpssh-exkeys in the *Greenplum Database Utility Reference Guide*.
- The directory where the Command Center software is to be installed has been created and is writable by the gpadmin user. The path to this directory must be identical to the path where the Command Center software is installed on the Greenplum master host. The default is /usr/local .
- The  $\sim$ gpadmin/.pgpass file must be copied from the Greenplum master host. Make sure the gpadmin user owns the file and has exclusive read/write

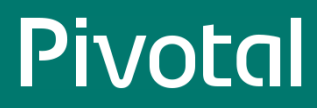

permissions ( chmod 600 ~gpadmin/.pgpass ).

• The Greenplum Database authorization file ( \$MASTER\_DATA\_DIRECTORY/pg\_hba.conf ) on the Greenplum Database master and standby hosts must contain entries to allow the gpmon database user, and any other user permitted to use Command Center, to access the gpperfmon database.

Run the gpccinstall utility as the gpadmin user on the host where you installed the Greenplum Command Center software.

1. Create a text file containing the names of the standby master host or other hosts where the software is to be installed, one name per line. Do not include the name of the host where you ran the installer. Hostnames must be resolvable in DNS. For example:

smdw gpcc

2. Source the Greenplum Database and Command Center path files.

\$ source /usr/local/greenplum-db/greenplum\_path.sh  $\$  source /usr/local/greenplum-cc-web/gpcc\_path.sh

3. As gpadmin, run the gpccinstall utility to install Command Center on all hosts listed in the host file you created.

\$ gpccinstall -f <hostfilename>

where hostfilename is the name of the host file you created.

When the installation is complete you can log in to the remote host as gpadmin, source the gpcc\_path.sh | file in the Command Center installation directory, and set up and manage Command Center instances using the gpcmdr utility. See Creating [Greenplum](#page-15-0) Command Center Console Instances for instructions to create and start a Command Center instance.

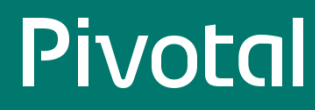

# <span id="page-8-1"></span><span id="page-8-0"></span>**Setting the Greenplum Command Center Environment**

To enable the gpadmin user to execute Command Center utilities such as gpcmdr , follow these steps to set up the Greenplum Command Center environment.

1. Add the GPPERFMONHOME environment variable to your startup shell profile (such as ~/.bashrc ). Set the variable to the Greenplum Command Center home directory.

```
GPPERFMONHOME=/usr/local/greenplum-cc-web
source $GPPERFMONHOME/gpcc_path.sh
```
Ensure that the SGPPERFMONHOME/gpcc\_path.sh file has entries for the greenplum\_path.sh file and the MASTER\_DATA\_DIRECTORY environment variable. See the *Greenplum Database Installation Guide* for details.

2. Save and source the .bashrc file:

 $\boldsymbol{\mathsf{S}}$  source  $\sim$  /.bashrc

# <span id="page-9-1"></span><span id="page-9-0"></span>**Creating the gpperfmon Database**

This topic describes how to create the Command Center gpperfmon database and enable the data collection agents. This task must be completed one time for the Greenplum Database system, before you create a Greenplum Command Center instance.

When the data collection agents are enabled, their processes are started and stopped (using gpstart and gpstop ) on the Greenplum segment hosts along with the Greenplum Database server processes.

Greenplum provides a gpperfmon install utility that performs the following tasks:

- Creates the Command Center database (gpperfmon).
- Creates the Command Center superuser role ( gpmon ).
- Configures Greenplum Database server to accept connections from the gpmon role (edits the pg\_hba.conf and .pgpass files).
- Sets the Command Center server configuration parameters in the Greenplum Database server postgresq1.conf files.

The gpperfmon\_install utility and the agents are part of the Greenplum Database software. The tasks in this topic can be performed before or after the Command Center software is installed.

# Enabling the Collection Agents

1. Log in to the Greenplum master host as the gpadmin user.

\$ su - gpadmin

2. Source the path file from the Greenplum Database installation directory:

# source /usr/local/greenplum-db/greenplum\_path.sh

3. Run the gpperfmon\_install utility with the --enable option. You must supply the connection port of the Greenplum Database master server process, and set the password for the gpmon superuser that will be created. For example:

\$ gpperfmon\_install --enable --password changeme --port 5432

## **Note:**

The gpperfmon\_install utility creates entries for the gpmon user in the SMASTER\_DATABASE/pg\_hba.conf file. See gpmon User [Authentication](#page-10-0) for notes about restricting the gpmon user's access to databases.

The password you specify is saved in a .pgpass file in the gpadmin user's home directory. See Changing the gpmon Password for steps to change the gpmon password.

4. When the utility completes, restart Greenplum Database server. The data collection agents do not start until the database is restarted.

\$ gpstop -r

5. Using the ps command, verify that the data collection process is running on the Greenplum master. For example:

\$ ps -ef | grep gpmmon

6. Run the following command to verify that the gpmon user can authenticate and that the data collection processes are writing to the Command Center database. If all of the segment data collection agents are running, you should see one row per segment host.

\$ psql -U gpmon gpperfmon -c 'SELECT \* FROM system\_now;'

The data collection agents are now running, and your Greenplum system now has a gpperfmon database installed. This is the database where Command Center data is stored. You can connect to it as follows:

\$ psql gpperfmon

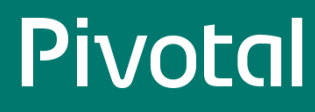

# Configuring a Standby Master Host (if enabled)

- 1. Copy the \$MASTER\_DATA\_DIRECTORY/pg\_hba.conf file from your primary master host to your standby master host. This ensures that the required connection options are also set on the standby master.
- 2. Copy your  $\sim$ /.pgpass file from your primary master host to your standby master host. This file usually resides in the gpadmin user's home directory. Note that the permissions on .pgpass must be set to 600 (for example: chmod 0600 ~/.pgpass ).

# <span id="page-10-0"></span>gpmon User Authentication

The gperfmon\_install utility adds the gpmon user to the pg\_hba.conf authorization configuration file entries allowing local connections to any database in the Greenplum cluster. Greenplum Command Center requires that the gpmon user have access to gpperfmon and every database that Command Center will monitor. Since the gpmon role is a Greenplum Database superuser, you may wish to restrict the role from accessing other databases. Edit the \$MASTER\_DATA\_DIRECTORY/pg\_hba.conf and edit these lines:

local gpperfmon gpmon md5 host all gpmon 127.0.0.1/28 md5 host all gpmon ::1/128 md5

List gpperfmon and the databases you want to monitor with Command Center in the second field:

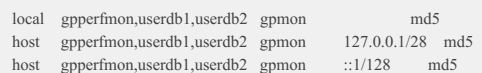

See Changing the gpmon Password for steps to change the gpmon user's password.

# <span id="page-11-1"></span><span id="page-11-0"></span>**Upgrading Greenplum Command Center**

This section provides steps for upgrading Pivotal Greenplum Command Center to a new version.

Upgrading Greenplum Command Center requires installing the new distribution, and then migrating Command Center instances from a previous installation.

A new Greenplum Command Center software release may be installed in the same parent directory as the current release, by default /usr/local . The installer updates the symbolic link greenplum-cc-web to point to the new release directory and leaves the old release directory in place. After the software is installed, run the  $g_{\text{pcmd}}$ . miorate command to recreate your Command Center instances.

# Install the New Software Release

- 1. Log in as the gpadmin user.
- 2. Source the greenplum\_path.sh and gpcc\_path.sh files from the current release:

\$ source /usr/local/greenplum-db/greenplum\_path.sh \$ source /usr/local/greenplum-cc-web/gpcc\_path.sh

3. Download the latest Command Center release from Pivotal [Network](https://network.pivotal.io)  $\mathbb{Z}$ . Installer files are available for Linux 64-bit platforms, and have names in the format:

greenplum-cc-web-X.X.X-PLATFORM.zip

4. Unzip the installer file. For example:

*# unzip greenplum-cc-web-X.X.X-PLATFORM.zip*

5. Launch the installer for the new release with the bash shell:

\$ /bin/bash greenplum-cc-web-X.X.X-PLATFORM.bin

Note: The installer requires write permission in the installation directory (*/usr/local* ), by default). If the gpadmin | user does not have write permission in the installation directory, run the installation as root . You will need to change file ownership and permissions after the software is installed.

- 6. Read through the license agreement. When you reach the bottom, type yes to accept the license agreement.
- 7. The installer prompts you to provide an installation path. Enter a full path or press **ENTER** to accept the default, /usr/local . You must have write permission in the directory you specify.
- 8. If you ran the installation as root or any user other than gpadmin, change the ownership and permissions of the installation directory:

*# chown -R gpadmin:gpadmin /usr/local/greenplum-cc-web-versionx.x # chmod -R 755 /usr/local/greenplum-cc-web-versionx.x*

Change to the gpadmin user before you continue to the next step:

*# su - gpadmin*

- 9. Ensure that you have a current host file listing the names of all of the other hosts participating in the Greenplum Database cluster, including the standby master host. The host names must be resolvable in DNS.
- 10. As gpadmin , run the gpccinstall utility to install the new Command Center files on all hosts listed in the host file:

\$ gpccinstall -f hostfilename

where hostfilename is the name of the host file you created.

# Migrate Command Center Instances

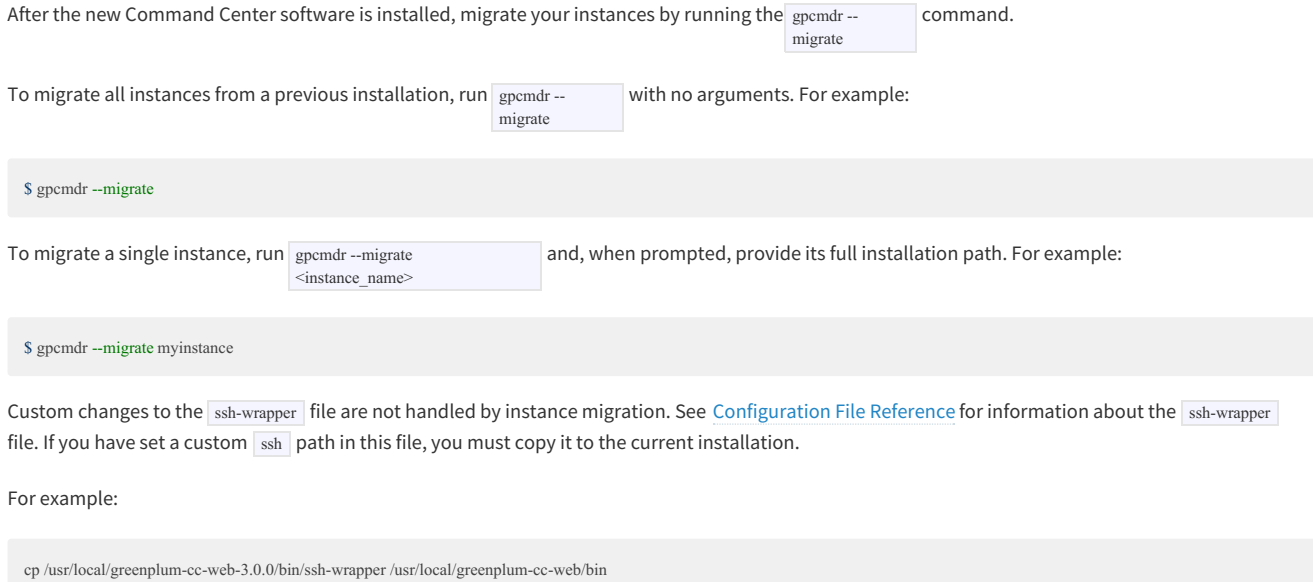

.

See Creating [Greenplum](#page-15-0) Command Center Console Instances for instructions to create new instances with gpcmdr -setup

# <span id="page-13-1"></span><span id="page-13-0"></span>**Uninstalling Greenplum Command Center**

To uninstall Greenplum Command Center, you must stop both the Command Center Console and disable the data collection agents. Optionally, you may also remove any data associated with Greenplum Command Center by removing your Command Center Console installation and the Command Center database.

1. Stop Command Center Console if it is currently running. For example:

\$ gpcmdr --stop

2. Remove the Command Center installation directory from all hosts. For example:

\$ rm -rf /usr/local/greenplum-cc-web-version

- 3. Disable the Data Collection Agents.
	- a. Log in to the master host as the Greenplum administrative user ( $g$ padmin):

\$ su - gpadmin

b. Edit the SMASTER\_DATA\_DIRECTORY/postgresql.conf file and disable the data collection agents:

gp\_enable\_gpperfmon = off

c. Remove or comment out the gpmon entries in pg\_hba.conf . For example:

#local gpperfmon gpmon md5 #host gpperfmon gpmon 0.0.0.0/0 md5

d. Drop the Command Center superuser role from the database. For example:

\$ psql template1 -c 'DROP ROLE gpmon;'

e. Restart the Greenplum Database instance:

\$ gpstop -r

f. Clean up any uncommitted Command Center data and log files that reside on the master file system:

\$ rm -rf \$MASTER\_DATA\_DIRECTORY/gpperfmon/data/\* \$ rm -rf \$MASTER\_DATA\_DIRECTORY/gpperfmon/logs/\*

g. If you do not want to keep your historical Command Center data, drop the gpperfmon database:

\$ dropdb gpperfmon

# <span id="page-14-0"></span>**Creating Greenplum Command Center Console Instances**

A Command Center Console instance is a web server providing an HTML5 graphical console application to monitor system metrics and perform some administrative tasks for a single Greenplum Database cluster.

The Command Center Console runs on the gpmonws web server. The default web server port is 28080. Configuration files, log files, and runtime files for each Command Center instance are managed in a subdirectory of the SGPPERFMONHOME/instances directory.

If you have multiple Greenplum Database instances, you can create separate Command Center Console instances for each of them. Each separate console instance operates on a unique port and has its own unique configuration options. A multi-cluster view may be enabled to allow you to view status for all clusters. See Enabling [Multi-Cluster](http://docs-gpcc-staging.cfapps.io/.setup-multi-cluster.html) Support  $\mathbb{Z}^r$  for more information.

For more information about the web server, see Web Server [Administration](#page-45-1).

The Command Center Console supports current browser versions of Chrome, Safari, Firefox, and Internet Explorer.

# Before You Begin

Ensure that the following prerequisites are satisfied:

- Greenplum Command Center software is installed. See Install the [Greenplum](#page-6-1) Command Center Software.
- $\bullet$  The [gpperfmon](http://docs-gpcc-staging.cfapps.io/330/gpcc/topics/setup-collections-agents.html) database is created and the data collection agents are running. See Creating the gpperfmon Database  $\mathbb{Z}$ .
- The gpmon user is created and is able to log in to the gpperfmon database ( psql -U gpmon gpperfmon ).
- Any certificates or Kerberos keytab files needed for encryption and user authentication are installed. These files must be readable by the gpadmin user. See Securing a [Greenplum](#page-49-1) Command Center Console Instance.
- If the gpmon user is to be authenticated with Kerberos, install the keytab file for the gpmon Kerberos principal on the Greenplum master and standby hosts and run kinit gpmon before you begin to create the Command Center Console instance. See Securing the gpmon [Database](#page-58-1) User for more information.

The gpcmdr - setup command-line utility sets up the Command Center instance. The command can be run interactively, or you can create a configuration

file and run the command non-interactively. If you use a configuration file, you can create multiple Command Center instances at once.

- Creating an instance [interactively](#page-14-1)
- Creating an instance with a [configuration](#page-15-1) file

# <span id="page-14-1"></span>Creating the Greenplum Command Center Instance (Interactive)

Follow the steps below to create a new Command Center Console instance. To accept the displayed default values for any parameters at configuration time, press the **ENTER** key. To monitor multiple Greenplum Database clusters, run the Setup utility separately to create an instance for each cluster.

- 1. Log in as the Greenplum administrator ( gpadmin ) and source the <gpcc-install-dir>/gpcc\_path.sh file.
- 2. With the Greenplum Database instance running, launch Setup.

\$ gpcmdr --setup

3. Setup prompts you to enter an instance name. The instance name can contain letters, digits, and underscores.

- 4. Setup prompts you to enter a display name for the instance. This name is displayed in the Command Center Console user interface to identify the instance. Enter a display name or press **ENTER** to use the instance name you entered in the previous step.
- 5. Setup asks if the Greenplum Database master host is remote. If the master instance is on a different host enter  $\boxed{y}$ , and then enter the master host name and port number at the next prompts. Be sure to enter the host name—not the IP number—if you want to use Greenplum Command Center's Workload Manager features.
- 6. Setup asks if you want to enable Kerberos authentication for the new instance. To use this feature, Kerberos authentication must be enabled for Greenplum Database and the Kerberos administrator must have created a keytab file for Command Center. See Enabling Kerberos [Authentication](#page-55-0) with Greenplum Command Center for details. If you enter  $\boxed{n}$  you can enable Kerberos authentication later using the  $\boxed{g$ pcmdr --krbenable command.

<span id="page-15-0"></span>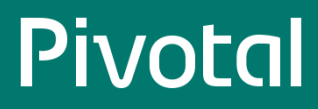

If you choose to enable Kerberos authentication:

- a. At the prompt Enter web server name for this instance enter the name of the host from the Kerberos principal. The principal name is in the format  $HTTP<sub>0</sub>$  HTTP/ $\alpha$ <sup>-realm></sup>. The host must be entered in the same format as the Kerberos principal and should exclude the port number.
- b. At the prompt Enter the GPDB Kerberos service name enter the name of the Kerberos service principal for Greenplum Database, which is in the format postgres/<host>@<realm> .
- c. At the prompt Choose Kerberos mode enter the number of the Kerberos mode you want to use. See Enabling [Authentication](#page-55-0) With Kerberos for a description of these options.
- d. At the prompt Enter the path to the keytab file enter the full path to the keytab containing the web server principal. If you are setting up this instance on the Greenplum master, the keytab file may be the same one used for Greenplum Database. The file must be readable by the gpadmin user.
- 7. Setup asks if you want to enable SSL connections for the Command Center Console. Enabling SSL also enables WebSockets for Command Center connections.

**Note:** Because database login information is sent over the network, it is strongly recommended to enable SSL to encrypt Command Center communications.

If you enter  $\overline{y}$  to enable SSL, Setup asks you to specify the location of your X509 certificate file. Enter the full path to the certificate file. The certificate must be accessible and readable by the user that runs the Command Center web server. The path you enter is added to the Command Center instance's app.conf file.

- 8. Setup asks if you want to copy this Command Center instance to a standby master. This option is not available for remote installations. If you enter  $\overline{y}$ , Setup prompts you to enter the standby master host name.
- 9. Setup prompts you to enter the port number for the Command Center instance web server. Each Command Center instance that runs on the host must have a unique port number. The default port number is 28080.
- 10. Setup asks if you want to enable SSL for the Web API.

Enabling SSL for the Web API ensures that the Command Center application GPCC REST API requests and responses are encrypted. If you enter y Setup prompts you to enter the path to the certificate file to use to authenticate the server for Web API requests.

Setup creates the new Greenplum Command Center instance in a subdirectory of SGPPERFMONHOME/instances with the name of the instance. See About the Command Center Installation for a description of the contents of this directory.

Start the new Console instance with the following command:

gpcmdr --start <instance-name>

See Connecting to the Greenplum Command Center Console to connect to the instance from a workstation.

See Configuring Authentication for the Command Center Console for help setting up access for Command Center users.

# <span id="page-15-1"></span>Creating the Command Center Console Instance (Non-interactive)

It can be useful to run  $g_{\text{pcmdr}}$  -setup non-interactively, taking input from a file. For example, you could install GPCC and create Command Center instances

as part of a Greenplum cluster installation script. To accomplish this, create a configuration file and supply it to the gpcmdr utility using the --config\_file option:

gpcmdr --setup --config\_file file

The configuration file is similar to a Windows INI file, containing one or more sections beginning with a section header in square braces. Parameters in the optional [DEFAULT] section apply to all subsequent sections and may be overridden. Each section other than [DEFAULT] defines a Command Center Console instance to create.

Parameters are specified one-per-line as name-value pairs separated with equals signs  $( = )$  or colons  $( : )$ . Comments begin with a number sign  $( # )$  or semicolon  $\left(\frac{1}{2}\right)$  and continue to the end of the line.

Here is an example configuration file:

[DEFAULT]  $\#$  defaults apply to all instances remote\_db: false enable\_copy\_standby: true standby\_master\_host: smdw enable\_kerberos: false enable\_ssl: true ssl\_cert\_file: /etc/ssl/certs/cert.pem

[production] master\_hostname: mdw instance\_name: prod display\_name: Production master\_port: 5432 web\_port: 28080

[development] master\_hostname: mdw instance\_name: dev enable\_copy\_standby: false ; override display\_name: Development master\_port: 5532 web\_port: 28090

See Setup Configuration File for a detailed description of the setup configuration file syntax and parameters.

# Start the Command Center Console Instance

Start the Greenplum Command Center Console instance by entering:

gpcmdr --start

If you do not specify an instance name, all Command Center Console instances are started. To start a particular instance, you can specify the name of the instance. For example:

gpcmdr --start instance\_name

See Administering Greenplum Command Center for a complete list of administrative commands.

# <span id="page-17-1"></span><span id="page-17-0"></span>**Greenplum Command Center User Guide**

The Greenplum Command Center web interface is a management tool that provides system status and query monitoring facilities for Greenplum Database administrators and users.

Command Center views allow you to instantly view the overall status of the Greenplum Database system. You can drill down to see details about hosts, database segments, queries, and CPU, memory, and disk resource utilization.

The following topics describe the information displayed on each Command Center view.

## **[Dashboard](#page-19-1)**

The Dashboard displays when you first log in to the Command Center. It shows an overview of the status of the Greenplum Database cluster the Command Center manages and provides easy access to detailed information about any aspect of system status.

## **Query [Monitor](#page-21-1)**

View current running and queued queries. Select a query to view its query text and execution plan. With proper permissions, choose queries and cancel them.

## **Host [Metrics](#page-23-1)**

View real-time statistics by server in a table format.

**[Cluster](#page-24-1) Metrics**

View charts of current and recent statistics for all hosts (excluding master and standby).

**[History](#page-26-1)**  $\bullet$ 

View queries and historical charts of statistics for a selected time period, optionally filtered by database and user.

**[System>Segment](#page-29-1) Status**

View a status summary for all primary and mirror segments and details for each segment.

**[System>Storage](#page-31-1) Status**

View the current percentage disk space in use for master and segment hosts, a historical chart of segment host disk usage, and current disk usage by host.

## **[Admin>Permissions](#page-33-1)**

View permissions levels for Command Center users. Users with Admin permission can change permission levels.

**[Admin>Authentication](#page-34-1)**

View the Greenplum Database pg\_hba.conf host-based authentication file. Users with Admin permission can edit the file.

**[Admin>Workload](#page-37-0) Mgmt**  $\bullet$ 

Create, view, edit, and delete Greenplum Workload Manager rules.

# <span id="page-18-0"></span>**Connecting to the Greenplum Command Center Console**

You can sign in to the Command Center Console with a name and password or sign in anonymously to view just the **Query Monitor** view.

Open the Command Center Console in a supported browser using the host name and port configured for the Command Center web server. For example, to open a secure Command Center instance on a host named mdw at port 28080, enter this URL into your browser:

https://mdw:28080

- To view the **Query Monitor** page without signing in, click the **View Query Monitor** link. This takes you immediately to the Query [Monitor](#page-21-1) view. To access additional Command Center features, click **Sign In** on the **Query Monitor** view and sign in with a valid Command Center user name and password.
- To sign in as a Command Center user, enter the user name and password of a Greenplum role that has been configured to allow authentication to Greenplum Command Center, then click **Sign In**. This opens the Dashboard page of the Command Center Console, which provides a graphical system snapshot and a summary view of active queries. See the [Dashboard](#page-19-1) for information about the Dashboard view.

# <span id="page-19-1"></span><span id="page-19-0"></span>**Dashboard**

The **Dashboard** displays when you first sign in to Pivotal Greenplum Command Center. The **Dashboard** provides a quick view of the current system status, Segment Health, Queries, CPU, Memory, and Disk usage. Clicking on a panel provides more detailed information about the metric. The Alerts panel shows the most recent messages from the Greenplum Database log file. Some information is available only to Command Center users with Admin or Operator permission level.

# System Information

The following system information is displayed at the top of the page.

## **Uptime**

The elapsed time since the Greenplum Database system was last started.

## **GPDB Version**

The version of the Greenplum Database software the monitored cluster is running.

## **Connections**

The number of active Greenplum Database sessions (client connections).

## **Server**

The name of this Greenplum Command Center instance.

## **Last Sync**

Date and time the data was last synchronized. The Command Center user interface updates views with live data every 15 seconds.

# System Summary

The **System Summary** section of the Dashboard provides a quick overview of the status of the database system and segments this Command Center instance monitors.

## Database State

**Database State** is the current state of the Greenplum Database system. The state can be one of the following:

- **Normal**: The database is functioning with no major errors or performance issues.
- **Segment(s) Down**: The database is in change-tracking mode or resync mode. Overall performance and system reliability is greatly reduced. See the *Pivotal Greenplum Database System Administrator Guide* for information about resolving this condition.
- **Database Unreachable**: The Greenplum Performance Monitor agent cannot connect to the database. The database is likely down. See the*Pivotal Greenplum Database System Administrator Guide* for troubleshooting information.
- **Unbalanced**: Some segments are not running in their preferred roles. That is, primaries are running as mirrors and mirrors are running as primaries, resulting in unbalanced processing.
- **Resyncing**: The database is performing a recovery or rebalance operation.  $\bullet$

## Segment Status

The bar graph in the **Segment Status** section shows the up or down status of all database segments in your Pivotal Greenplum Database system. A color indicator and associated number indicate the number of database segments that are currently in that particular state. Segments can have the following states:

- **Up** (Green)
- **Down** (Red)

Clicking the **Segment Status** panel displays the [Segment](#page-29-1) Status Command Center page.

# Disk Usage Summary

This chart displays total disk usage and disk available for the Greenplum master host and segment hosts at the last synchronization. Hover over the chart to see the amount of disk used, free, and total.

# Queries

This graph displays a summary view of active and queued queries for the last 60 minutes. Click on the colored dot next to the**Running** or **Queued** label to toggle the line on or off. At least one line must be visible at all times. Hover over the graph to display the number of queries for each visible line at that point in time.

# CPU

This graph displays average CPU usage across the entire cluster, for the last 60 minutes. The graph displays separate lines for system processes and user processes. The user CPU usage includes the Greenplum database master, standby, and segment processes. Click on the colored dot next to the **System** or **User**label to toggle that line on or off. At least one line must be visible at all times.

Hovering the cursor over a line in the graph displays a small window with the percentage of CPU used at that point in time for the visible lines and the total if both the system and user lines are visible.

# Memory

This graph displays the average percent of memory used across the entire cluster over the last 60 minutes. Hover over the line to display the percent of memory used at that point in time.

# Alerts

*Admin and Operator permission levels only*

The Alerts panel displays recent messages from the Greenplum Database <sub>pg\_log</sub> log file. The panel is updated at each synchronization. Filter the messages by severity level using the controls at the top right of the panel.

# <span id="page-21-1"></span><span id="page-21-0"></span>**Query Monitor**

The **Query Monitor** view allows you to view detailed information for active queries running on the Greenplum Database system. Users with Admin or Operator permission can see and cancel all users' queries.

Anyone able to access the Command Center web server can sign in anonymously and view the system status and query list on this page. Anonymous users cannot cancel queries or access any other Command Center features.

Data is collected on currently running queries and the query monitor metrics are updated every 15 seconds. The time of the last update and a graphical timer showing the time remaining before the next update are displayed at the top of the page.

With the information available in this view, Greenplum Database administrators can easily:

- Understand how the system is being used both in real-time and trending over time.
- Identify and diagnose problem queries while they are running, detect skew, find runaway queries, and so on.
- Review and balance the query load on the system by better optimizing and scheduling the query load.
- Cancel queries that disrupt system performance.
- Post a message that is displayed for all Command Center users.

# Query Metrics

The Query Monitor table displays the following columns for queries.

## Query ID

An identification string for the query. In the Console, this looks like "1295397846-56415-2". Command Center generates this ID by combining the query record's tmid , ssid , and ccnt fields. (See [queries\\_\\*](http://docs-gpcc-staging.cfapps.io/330/gpcc/topics/db-queries.html) in the *Command Center Database Reference*.)

#### Status

The status of the query. This can be one of the following:

- Queued: the query has not yet started to execute
- Running: execution has started, is not yet complete
- Done: completed successfully
- Cancelling: cancel request sent, cancel pending
- Cancelled: terminated, no longer running

### User

The Greenplum Database user who submitted the query.

### Database

The name of the database that was queried.

## Submit Time

The time the query was submitted to the query planner.

## Queue Time

The amount of time the query has been (or was) in queue awaiting execution.

## Run Time

The amount of time since execution began.

## CPU %

(Active queries only.) Current CPU percent average for all processes executing this query. The percentages for all processes running on each segment are averaged, and then the average of all those values is calculated to render this metric. Current CPU percent average is always zero in historical and tail data.

## CPU Skew

The amount of CPU skew. CPU skew occurs when query executor processes for one segment use a disproportionate amount of CPU compared to processes for other segments executing the query. This value is the coefficient of variation for the CPU used by processes running this query on each segment, multiplied by 100. For example, a value of .95 is shown as 95.

Row Skew

A measure of row skew in the system. Row skew occurs when one segment produces a disproportionate number of rows for a query. This value is the coefficient of variation for the Rows Out metric of all iterators across all segments for this query, multiplied by 100. For example, a value of .95 is shown as 95.

## Queue

The name of the resource queue for the query.

Priority

Each query inherits the priority assigned to its resource queue. For more information about Resource Queues and Query Plans, refer to the *Greenplum Database Administrator Guide*.

# Using the Query Monitor Controls

- Click a column heading to sort the rows on that column in ascending or descending order.
- Click the checkbox at the left of a row to choose a query to cancel or export. Click the checkbox in the heading row to choose all queries.
- Click **Cancel Query** to cancel selected queries.
- Click **Export** to download a comma-separated values (CSV) text file containing rows for the selected queries. When no queries are selected, all rows are exported. The default file name is spreadsheet.csv.
- Click any query ID to see the Query [Details](http://docs-gpcc-staging.cfapps.io/330/gpcc/topics/ui/query-details.html)  $\mathbb{Z}$ , including metrics, the text of the query, and the query plan.
- Users with Admin permission can add a message to display for all Command Center users. The message box has controls to add, edit, and delete the message.

# <span id="page-23-1"></span><span id="page-23-0"></span>**Host Metrics**

The **Host Metrics** page displays a table of the hosts in the cluster with statistics collected at the most recent quantum interval. At the top, **Last Sync** displays the time the statistics were last updated.

Click a column header to sort the table by that column. Click again to toggle between ascending and descending sort. Master and standby hosts are not included in the sort and are always displayed following the sorted list of segment hosts.

For each server, the following columns are displayed:

## Hostname

The hostname name of the server.

CPU Total/Sys/User (%)

The total percentage of CPU in use is displayed next to a graph illustrating the CPU used for system and user processes. Hover over the table cell to show the percentages used for system and user processes and the percentage CPU idle.

Memory In Use (%)

The percentage of host memory in use is displayed next to a graph illustrating the memory in use and available. Hover over the table cell to see memory used and available in gigabytes.

Memory is calculated as follows:

Total = MemTotal Free = MemFree + Buffers + Cached Used = Total - Free

Disk R (MB/s) | Skew

Disk read rate in megabytes per second is displayed next to a graph of calculated disk read skew. Hover over the table cell to see a Low/Medium/High rating for disk skew.

Disk W (MB/s) | Skew

Disk write rate in megabytes per second is displayed next to a graph of calculated disk write skew. Hover over the table cell to see a Low/Medium/High rating for disk write skew.

Net R (MB/s) | Skew

Network read rate in megabytes per second is displayed next to a graph of calculated network read skew. Hover over the table cell to see a Low/Medium/High rating for network read skew.

Net W (MB/s) | Skew

Network write rate in megabytes per second is displayed next to a graph of calculated network write skew. Hover over the table cell to see a Low/Medium/High rating for network write skew.

## About Skew Calculations

Disk and Network skew ratings are calculated as each server's standard deviation from the mean calculated from all segment hosts.

Low

Value is within 1 standard deviation from the mean. (Note: if the variance of the set is less than 3, skew is considered low regardless of deviation from mean.)

Moderate

Value is between 1 and 2 standard deviations from the mean.

Very High

Value is greater than 3 standard deviations from the mean.

# <span id="page-24-1"></span><span id="page-24-0"></span>**Cluster Metrics**

The **Cluster Metrics** page shows consolidated statistics for all segment hosts in the Greenplum cluster. Master and standby master hosts are excluded from the metrics.

The charts display metrics for the last time period set by the control in the top right corner of the screen.

Use the **Show/hide Charts** control to choose which metrics to display.

Hover over any of the charts to see values for the metrics at a point in time in pop-up boxes. The charts are synchronized so that hovering over any chart shows the same point in time in all charts.

The current value of a metric is shown in the upper right corner of its chart.

On charts with multiple metrics, toggle the display for a line on or off by clicking the line's label in the legend at the top right of the chart. At least one line must be displayed. All lines are redisplayed at the next quantum interval.

The page has charts for the following metrics:

## Queries

The number of queries running and the number of queries queued to run.

The percentage CPU used by system processes and the percentage CPU used by user processes.

## Memory

CPU

Percentage of memory in use.

Memory is calculated as follows:

Total = MemTotal Free = MemFree + Buffers + Cached Used = MemTotal - Free

## Disk I/O

Disk read and write rates in megabytes per second.

## Network

Network I/O read and write rates in megabytes per second. Network metrics include traffic over all NICs (network interface cards), including internal interconnect and administrative traffic.

## Load

System load average for 1-minute, 5-minute, and 15-minute periods.

## Swap

Percentage of swap space used.

# <span id="page-25-1"></span><span id="page-25-0"></span>**Monitoring Multiple Greenplum Database Clusters**

The Greenplum Command Center Multi-cluster view displays health status for multiple Greenplum Database clusters. The charts can be divided into categories.

Each Greenplum Database cluster that appears in the Multi-cluster view must have its own Command Center instance. The Multi-cluster view is hosted on a single, designated master Command Center instance. The master instance retrieves the health status data from each of the clusters' Command Center instances.

Clicking the status panel for a cluster loads that cluster's Command Center into a new browser window. If auto-login is enabled in the multi-cluster configuration file, the login screen is bypassed and the Dashboard is displayed.

Multi-cluster support is enabled by deploying a configuration file to the Command Center instance directories. See Enabling [Multi-Cluster](#page-47-1) Support for instructions to set up the Multi-cluster page.

By default, any Command Center user may view multi-cluster status. Access to clusters can be restricted in the multi-cluster configuration file.

The Multi-cluster view displays the following information for each cluster.

## Cluster Name

The name for the cluster, as specified in the multi-cluster configuration file.

## Database State

The current state of the Greenplum Database cluster. The state can be one of the following:

- **Normal**: The database is functioning with no major errors or performance issues.
- **Segment(s) Down**: The database is in change-tracking mode or resync mode. Overall performance and system reliability is greatly reduced. See the *Pivotal Greenplum Database System Administrator Guide* for information about resolving this condition.
- **Database Unreachable**: The Greenplum Performance Monitor agent cannot connect to the database. The database is likely down. See the *Pivotal Greenplum Database System Administrator Guide* for troubleshooting information.
- **Unbalanced**: Some segments are not running in their preferred roles. That is, primaries are running as mirrors and mirrors are running as primaries, resulting in unbalanced processing.
- **Resyncing**: The database is performing a recoverty or rebalance operation.

### Uptime

The elapsed time since the Greenplum Database system was last started.

### GPDB Version

The version of the Greenplum Database software each monitored cluster is running.

### Connections

The number of active Greenplum Database sessions (client connections).

## Active Queries

The number queries queued or currently executing in the database.

# <span id="page-26-1"></span><span id="page-26-0"></span>**History**

The **History** page allows you to display system metrics and queries executed during a specified time period. Queries may also be filtered by database and/or user.

Set the time period to display by entering dates and times in the **From** and **To** date and time fields. You can enter dates by typing them into the date field or by choosing from the pop-up calendar. Enter 24-hour times in HH:MM format.

To restrict queries that display in the query table at the bottom of the page, enter a Greenplum database name in the **Database** field, a user name in the **User**field, or both. Filtering by database and user only affects the queries displayed in the table. The metrics displayed in charts include all activity during the selected time period.

Click **Search** to display results that match your criteria.

You can click and drag on a chart to zoom in on a time range. Click **Search** to update the query list and charts to the selected range.

Scroll charts left or right by hovering over the edge of the chart and clicking an arrow. Click  $\langle$  or  $\rangle$  to move in half steps. Click  $\langle$  or  $\rangle$  to move in full steps.

In the query list, select or hover over a query to highlight its queued and run time in the charts.

Charts of the following metrics are available. Show or hide them at any time with the checklist at the upper right of the view.

## Queries

CPU

The number of queries running and the number of queries queued to run.

The percentage CPU used by system processes and the percentage CPU used by user processes.

### Memory

Percentage of memory in use.

## Disk I/O

Disk read and write rates in megabytes per second.

#### Network

Network I/O read and write rates in megabytes per second. Network metrics include traffic over all NICs (network interface cards), including internal interconnect and administrative traffic.

#### Load

System load average for 1-minute, 5-minute, and 15-minute periods.

Swap

Percentage of swap space used.

# Query Metrics

The Query table displays queries that were active during the specified time period, including queries that started before or finished after the specified time. However, queries that are still active are not included in the table; these queries can be viewed on the Query [Monitor](#page-21-1) page.

The query table has the following columns:

## Query ID

An identification string for the query. In the Console, this looks like "1295397846-56415-2".

### Status

The final status of the query. This can be one of the following:

- Done
- Cancelled

## User

The Greenplum Database user who submitted the query.

### Database

The name of the database that was queried.

### Submit Time

The time the query was submitted to the query planner.

## © Copyright Pivotal Software Inc, 2013-2017 27 3.3.0

## Queued Time

The amount of time a query spent in the queue before it was executed.

## Run Time

The amount of time the query required to produce a result.

## End Time

The time the query completed or was cancelled.

## CPU Skew

The amount of CPU skew. CPU skew occurs when query executor processes for one segment use a disproportionate amount of CPU compared to processes for other segments executing the query. This value is the coefficient of variation for the CPU used by processes running this query on each segment, multiplied by 100. For example, a value of .95 is shown as 95.

## Row Skew

A measure of row skew in the system. Row skew occurs when one segment produces a disproportionate number of rows for a query. This value is the coefficient of variation for the Rows Out metric of all iterators across all segments for this query, multiplied by 100. For example, a value of .95 is shown as 95.

## Queue

The name of the resource queue for the query.

## Priority

Each query inherits the priority assigned to its resource queue.

For more information about Resource Queues and Query Plans, refer to the *Greenplum Database Administrator Guide*.

# <span id="page-28-0"></span>**System**

The **System** view provides system metrics for individual hosts in the Greenplum cluster and for the entire cluster. Click **Host Metrics** to display metrics for each host. Click **Cluster Metrics** to display consolidated metrics for the entire cluster.

[Segment](#page-29-1) Status

[Storage](#page-31-1) Status

# <span id="page-29-1"></span><span id="page-29-0"></span>**Segment Status**

The **Segment Status** page provides a health overview for the Greenplum Database segments and details for each primary and mirror segment.

# Segment Summary

Greenplum Database is most efficient when all segments are operating in their preferred roles. The **Segment Summary** panel tells you the overall segment status and if any mirrors are acting as primaries.

The **Segment Summary** panel provides the following information:

## Database State

The database state can be one of the following:

- **Normal**: The database is functioning with no major errors or performance issues.
- **Segment(s) Down**: The database is in change-tracking mode or resync mode. Overall performance and system reliability is greatly reduced. See the *Pivotal Greenplum Database System Administrator Guide* for information about resolving this condition.
- **Database Unreachable**: The Greenplum Performance Monitor agent cannot connect to the database. The database is likely down. See the *Pivotal Greenplum Database System Administrator Guide* for troubleshooting information.
- **Unbalanced**: Some segments are not running in their preferred roles. That is, primaries are running as mirrors and mirrors are running as primaries, resulting in unbalanced processing.
- **Resyncing**: The database is performing a recoverty or rebalance operation.

## Mirrors Acting as Primary

The number of mirror segments acting as primary segments.

## Recommended Actions

Suggests actions to perform to restore the cluster to balance. These include:

- Recover and Rebalance
- Rebalance

These actions are executed from the command line using the gprecoverseg Greenplum management utility. See gprecoverseg in the *Pivotal Greenplum Database Utility Reference* for more information.

## Total Segments

The total number of primary and mirror segments in the Greenplum cluster.

### Segment Hosts

The total number of segment hosts in the Greenplum cluster.

# <span id="page-29-2"></span>Segment Health

The **Segment Health** panel contains charts for Greenplum Database segments' status, replication mode, and preferred roles.

## Status

Numbers of segments that are down and up.

## Replication Mode

A chart that shows the number of segments in each of the possible replication modes.

- Not Syncing: The primary segment and mirror segment are active and all changes to the primary segment have been copied to the mirror using a file block replication process.
- Change Tracking: If a primary segment is unable to copy changes to its mirror segment using the file replication process, it logs the unsent changes locally so they can be replicated when the mirror again becomes available. This can happen if a mirror segment goes down or if a primary segment goes down and its mirror segment automatically assumes the primary role.
- Resyncing: When a down segment is brought back up, administrators initiate a recovery process to return it to operation. The recovery process synchronizes the segment with the active primary and copies the changes missed while the segment was down.
- Synced: Once all mirrors and their primaries are synchronized, the system state becomes synchronized.

# Preferred Roles

The red portion of the Preferred Role chart shows the numbers of segments that not operating in their preferred primary or mirror roles. If the chart is not solid green, the performance of the Greenplum cluster is not optimal.

Primary and mirror segments are distributed evenly among the segment hosts to ensure that each host performs an equivalent share of the work and primary segments and their mirror segments reside on different segment hosts. When a primary segment goes down, its mirror on another host in the cluster automatically assumes the primary role, increasing the number of primary segments running on that host. This uneven distribution of the workload will affect query performance until the down segment is restored and the segments are returned to their original, preferred, roles.

# Segment Table

The table at the bottom of the **Segment Status** page contains a detailed row for every primary and mirror segment in the Greenplum Cluster. The table has the following columns for each segment:

## Hostname

The name of the segment host where the segment is running.

## Address

The network interface on the segment host for the segment.

## Port

The port number assigned to the segment.

## DBID

The unique identifier for the segment instance.

## ContentID

The content identifier for the segment, from 0 to the number of segments minus 1. A primary segment and its mirror have the same ContentID. The master and standby master, which have ContentID −1, are excluded from the table.

## Status

"UP" if the segment is running, "DOWN" if the segment has failed or is unreachable.

## Role

The segment's current role, either "primary" or "mirror".

## Preferred Role

The segment's intended role, either "primary" or "mirror".

## Replication Mode

The replication status for the segment. See [Segment](#page-29-2) Health for possible values.

## Last Event|[Total]

The date and time of last segment health-related activity. Click to display a list of recent events.

# <span id="page-31-1"></span><span id="page-31-0"></span>**Storage Status**

The **Storage Status** page shows current historical disk usage for Greenplum master and segment hosts.

# Disk Usage Summary

You can see current disk space in use, space free, and total space in the Disk Usage Summary panel. Disk space metrics for the segment hosts (GP Segments) and the master (GP Master) are shown in separate bar charts.

The GP Segments bar chart shows combined disk space for all segments.

The GP Masters bar chart shows combined disk space for master and standby master.

Hover over either of the charts to see the space used, free, and total in gigabytes and as a percentage of the total.

# GP Segments Usage History

The GP Segments Usage History panel presents a chart of percentage of disk space in use for the time period set by the control in the panel header.

Hover over the chart to see the percentage disk in use on any given point.

# Storage Status Table

The Storage Status table provides current disk space usage metrics for each host and by data directory within hosts.

# <span id="page-32-0"></span>**Admin**

The **Admin** view provides the ability to manage authentication and authorization for Greenplum Command Center Console and Greenplum Database users.

#### $\bullet$ **[Permissions](#page-33-1)**

View the Greenplum Command Center permission level for Greenplum Database users. Administrators can change user's permission levels.

## **[Authentication](#page-34-1)**

View the Greenplum Database host-based authentication file ( pg\_hba.conf ). Administrators can change the file.

# <span id="page-33-1"></span><span id="page-33-0"></span>**Permission Levels for GPCC Access**

The **Permissions Levels for GPCC Access** screen allows users with Operator Basic, Operator, or Admin permission to view permissions for Command Center users. Users with Admin permission can set permissions for all users.

# Viewing User Permissions

Initially, all Greenplum Database login users are included in the list with their current permission levels.

- To filter by role name, enter all or part of the user's database role name in the *Role Name* field. The filter performs a simple substring search and displays users with matching role names. Click the **Role Name** label to reverse the search order.
- To filter for users with a specific permission level, choose the permission level from the **Permission Level** list.
- Role Name and Permission Level filters can be used together.
- To reset the filters, remove all text from the *Role Name* field and choose **Filter by…** from the **Permission Level** list.

# Changing User Permission Levels

Users with Admin permission can change permission levels.

- 1. Use the **Role Name** and **Permission Level** filters to display the roles you want to change.
- 2. Check the box next to a role name to select the user, or check the box in the heading to select all displayed users.
- 3. Select the new permissions level for each user from the list in the **Permission Level** column, or select a new permission level for all selected users from the **Change Selected to…** list.

# <span id="page-34-1"></span><span id="page-34-0"></span>**Authentication**

The **System>Authentication** screen allows users with Operator Basic, Operator, and Admin permission to view the Greenplum Database host-based authentication file, pg hba.conf.

Users with Admin permission can add, remove, change, and move entries in the file. The Command Center UI validates entries to ensure correct syntax. Previous versions of the file are archived so that you can restore an earlier version or audit changes.

See [Authentication](http://docs-gpcc-staging.cfapps.io/330/gpcc/topics/security.html#authentication)  $\vec{c}$  for an overview of user authentication options for Greenplum Database and Greenplum Command Server.

See [pg\\_hba.conf](https://www.postgresql.org/docs/8.3/static/auth-pg-hba-conf.html) file  $\varnothing$  in the PostgreSQL documentation for a detailed description of the contents of the pg\_hba.conf file.

# Viewing the Host-Based Authentication File

Choose Admin>Authentication to display the content of the Greenplum Database pg\_hba.conf file.

The pg hba.conf file contains a list of entries that specify the characteristics of database connection requests and authentication methods. When Greenplum Database receives a connection request from a client, it compares the request to each entry in the  $\frac{1}{p}$  pg hba.conf entry in turn until a match is found. The request is authenticated using the specified authentication method and, if successful, the connection is accepted.

# Editing the Host-Based Authentication File

Command Center users with the *Admin* permission can edit the <sub>pg\_hba.conf | file. Note that any changes you make are lost if you move to another screen</sub> before you save them.

- To change an existing entry, click anywhere on the entry. Edit the fields and click **Save** to save your changes, or **Cancel** to revert changes.
- To move an entry up or down in the list, click on the symbol, drag the line to the desired location, and release.
- To add a new entry to the end of the file, click **Add New Entry** at the bottom of the screen. Edit the fields and click **Save** to save your changes, or **Cancel** to abandon the new entry.
- To add a new entry after an existing entry, highlight the existing entry and click . Edit the fields and click **Save** to save your changes, or **Cancel** to abandon the new entry.
- $\bullet$  To copy an entry, select the entry and click  $\Box$ . A copy of the selected entry is added below the selected entry and displayed for editing. Edit the fields and click **Save** to save your changes, or **Cancel** to abandon the copy.
- To add a comment to the file, add an entry by clicking **Add New Entry** <sub>or</sub> and then choose # from the Type list.
- To toggle an entry between active and inactive, select the line and click the **active/inactive** toggle control to the right. This action adds or removes a comment character ( $\neq$ ) at the beginning of the entry.
- $\bullet$  To remove an entry, highlight the line and click  $\Theta$ . The entry is displayed with strikethrough text. You can restore the entry by highlighting it and clicking **undelete**. The entry is permanently removed when you click **Save config and update GPDB**.
- To finish editing, click **Save config and update GPDB**. Then click **Save and Update** to save your changes or click **Cancel** to return with your edits intact.

When you select **Save and Update**, the pg\_hba.conf file is saved and refreshed in Greenplum Database. Note that existing client connections are unaffected.

# Loading a Previous Version of the Host-Based Authentication File

When you save a new version of the pg\_hba.conf file, a copy is saved in the Greenplum Database SMASTER\_DATA\_DIRECTORY/pg\_hba\_archive directory as pg\_hba.conf-<timestamp>.

To view an archived version of the pg\_hba.conf file, click **Load versions…** and click the timestamp for the version to display.

To revert to a previous version of the file, load the previous version and then click **Save config and update GPDB**. The configuration is refreshed in Greenplum Database and saved as a new version in the archive directory.

# <span id="page-36-0"></span>**Workload Management**

The **System>Workload Mgmt** screen allows users with Admin or Operator permission to view Greenplum Workload Manager rules. Users with Admin permission can add, edit, or delete rules.

The **System>Workload Mgmt** screen is present if, when you sign in, Greenplum Command Center detects that Workload Manager is running on the Greenplum Database master host. If the page is not available, make sure that Workload Manager is running and then sign out of Greenplum Command Center and sign in again.

# Rules Tab

On the **Rules** tab you can see the Workload Manager rules. If you have Admin permission, you can also manage rules. Any changes you save to the rules are immediately active in Workload Manager.

## Viewing Rules

Choose **Admin>Workload Mgmt**to display the currently active Workload Manager rules.

The current set of rules is displayed, one row per rule.

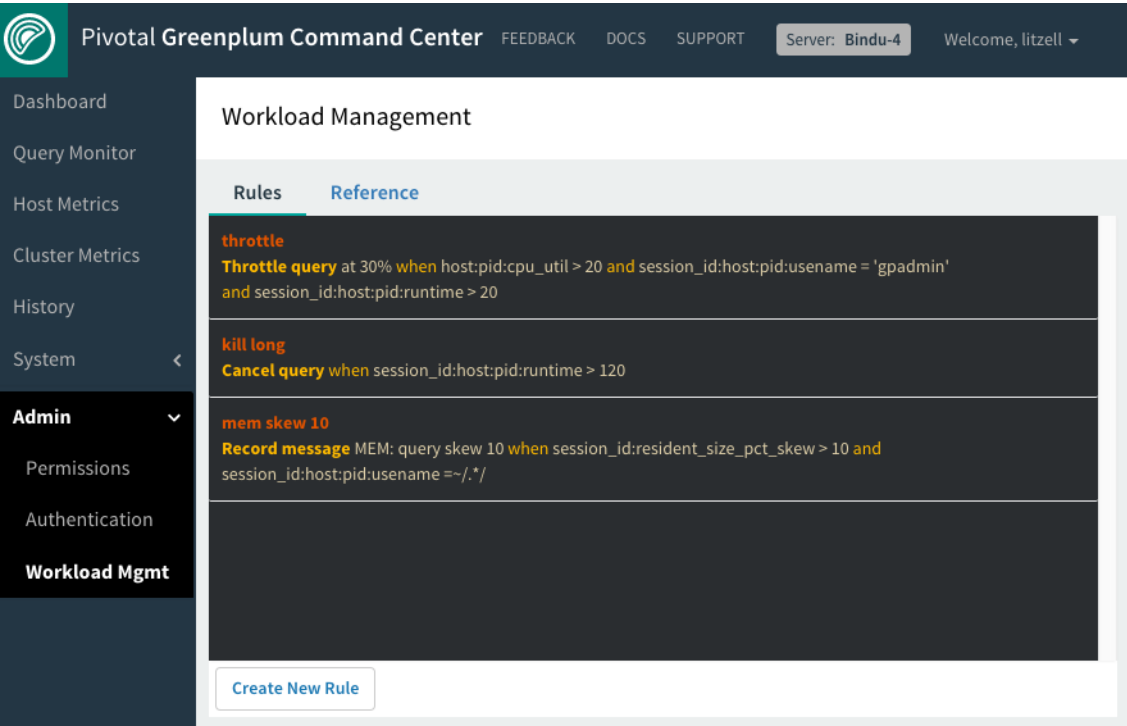

The top line of a rule entry is the name of the rule, a symbolic label used to reference the rule. The name must be unique.

The second line of the rule display shows the following information:

- the rule's action and its argument, if any
- the rule's when clause, a Boolean expression that determines when the rule is matched
- the rules' optional including clause, a list of metrics to include in the context

## Actions

The rule action describes the action that Workload Manager performs when the rule is matched. There are four actions:

- <span id="page-37-0"></span>• Record - Records a message in the <sub>gp\_wlm\_records</sub> table, along with metrics from the Greenplum Database session or query that matched the rule. The text of the message the rule records is shown between "Record" and the when keyword. One row is added to the gp\_wlm\_records table when the rule is matched and another row when the rule stops matching. This action corresponds to the Workload Manager gpdb\_record action.
- **Cancel query** Cancels the query that matches the criteria specified by the when clause. When a query matches this rule on any host or segment, Workload Manager calls the PostgreSQL pg\_cancel\_backend() function, which cancels the query. The event is logged in the gp\_wlm\_events | table. This action corresponds to the Workload Manager pg\_cancel\_backend action.
- **Terminate session** Terminates the user session that matches the criteria specified by the when clause. When a query matches this rule, Workload Manager calls the PostgreSQL pg\_terminate\_backend() function, which ends the client's session. The event is logged in the gp\_wlm\_events | table. This action corresponds to the Workload Manager pg\_terminate\_backend action.
- **Throttle CPU** Holds a query to a maximum share of CPU on a host, specified as a percentage of CPU utilization between 0 and 100. When a query first matches this rule on any host, Workload Manager begins to throttle the amount of CPU consumed by all of the query's processes running on that host to the specified percentage. Workload Manager writes a START record in the gp\_w1m\_events table when the rule is matched. When the rule no longer matches, Workload Manager stops throttling and writes an END record in the gp\_wlm\_events table.

## When clause

The when clause is a Boolean expression that selects Greenplum Database query processes. The Boolean expression allows comparing numeric- and string-valued metrics with constant values using standard operators such as <, >, and = . String-valued metrics can be matched using regular expressions. Comparisons can be joined with AND and OR operators and parentheses can be used to force the order in which they evaluate.

When Workload Mangager matches a when expression to a query process the rule's action is applied.

## Including clause

The including clause is a comma-separated list of metrics that are to be added to the rule's context. Use this clause to capture metrics that are not used in the when clause of the rule. The include metrics are saved in the context column of the gp\_wlm\_records or gp\_wlm\_events table when the rule is matched. Omit the scope portion of the metric in the including clause; Workload Manager determines the scope from the metric name.

## <span id="page-37-1"></span>Editing a Rule

1. Click anywhere in a rule to edit the rule. The rule's action (and argument, if any) and the when clause are presented for editing.

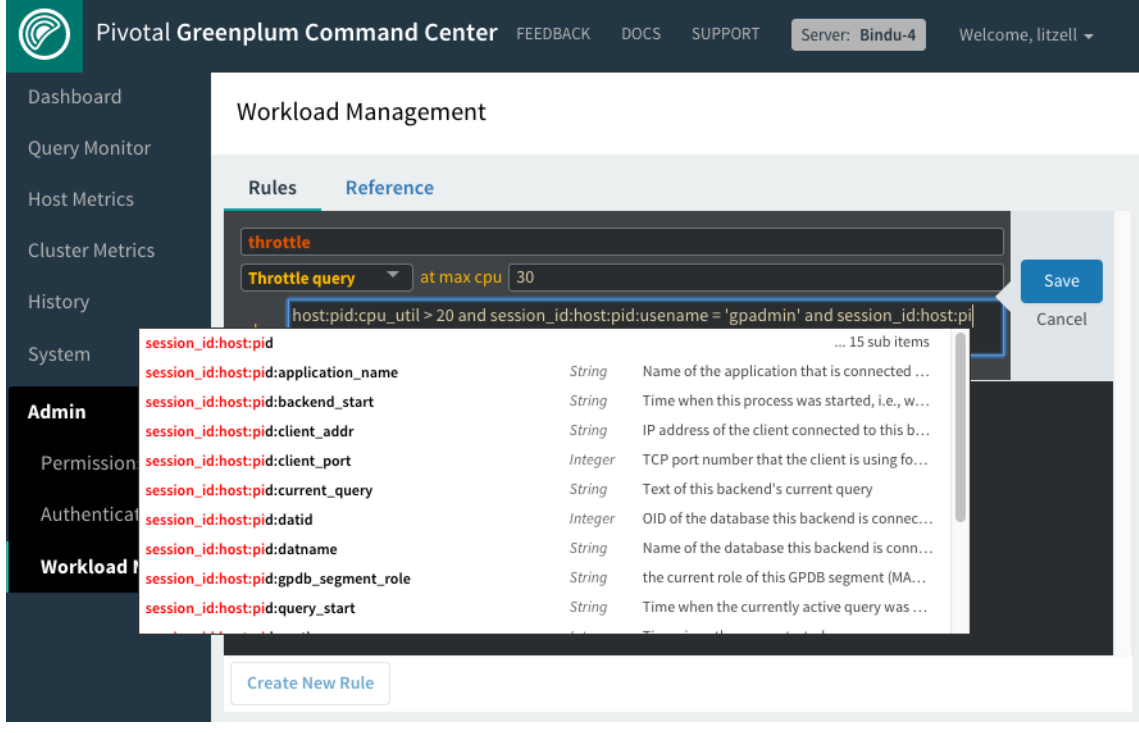

- Choosing a new action from the **Action** list changes the argument field to the type required by the new action or removes the field for actions with no argument.
- While editing text in the **when** field, you can choose metrics and operators from a pop-up list, filtered to match initial characters you type.

2. Click **Save** to save your changes or **Cancel** to abandon your changes.

Workload Manager validates the rule before it is accepted. If there are any errors, a message is displayed and the editing mode remains active.

## Creating a New Rule

1. Click **Create New Rule** to add a new rule. An empty rule editing form is displayed.

**Workload Management** 

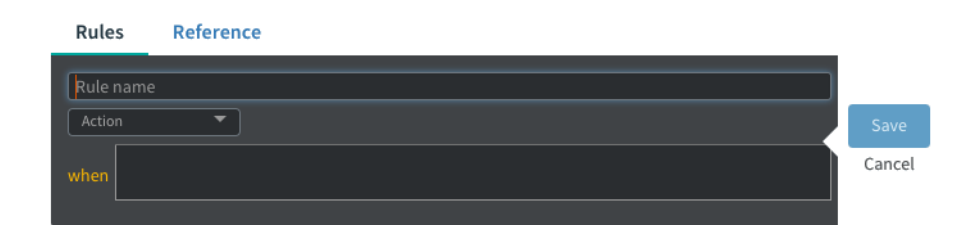

- 2. Enter a unique rule name in the **Rule name** field.
- 3. Complete the form as described in [Editing](#page-37-1) a Rule.
- 4. Click **Save** to save the new rule or **Cancel** to abandon the rule.

Workload Manager validates the rule before it is accepted. If there are any errors, a message is displayed and the editing mode remains active.

## Duplicating a Rule

Duplicating a rule is useful if you want to create a new rule similar to an existing rule. You can also duplicate a rule if you want to change the rule's name, since editing an active rule's name is not allowed. Just duplicate the rule, give the copy a new name and save it, and then delete the old rule.

- 1. Click **Duplicate** to the right of the rule you want to copy. The rule is displayed in a rule editing form.
- 2. Change the rule name to a new unique name.
- 3. Edit the rule as described in [Editing](#page-37-1) a Rule.
- 4. Click **Save** to save the new rule or **Cancel** to abandon the rule.

Workload Manager validates the rule before it is accepted. If there are any errors, a message is displayed and the editing mode remains active.

## Deleting a Rule

- 1. Click **Delete** to the right of the rule you want to delete. A **Confirm rule removal** dialog box is displayed.
- 2. Click **Delete rule** to delete the rule or **Cancel** to keep the rule.

# Reference Tab

The **Reference** tab is a quick reference that illustrates the anatomy of a Workload Manager rule, describes syntax for the parts of a rule, and provides examples of rules. The quick reference includes links to more detailed information in the latest Greenplum Workload Manager documentation.

## Workload Management

#### Rules Reference

## Anatomy of a Workload Manager Rule

## Take an action when my conditions are met. Also include additional metrics.

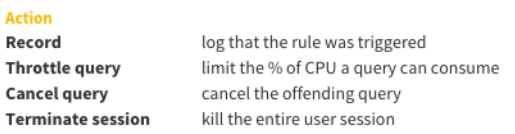

### **Condition (when)**

### Boolean expression that identifies queries by metric values

"When" metrics are referenced with the format scope:metric. See Metric Reference for details. The condition expression can include any number of AND or OR clauses.

## **Additional Metrics (including)**

## List of metrics to capture in addition to your condition metrics (optional)

"Including" metrics are referenced solely by metric name. See Metric Reference for details

## **Example Rules**

## Record high cpu utilization queries

Creates record in wlm\_records when gpadmin user runs a query and its total cpu utilization on a host exceeds 100%

ord with message Too much cpu for gpadmin when

## Rule Syntax

## **Action**

In GPCC, just select your desired action and provide any necessary argument values.

## **Condition-the WHEN clause**

"When" metrics are referenced with the format scope:metric. See Metric Reference for details on what metrics are available and which scope: metric string to use for each.

Metrics can be compared to values using the following operators:

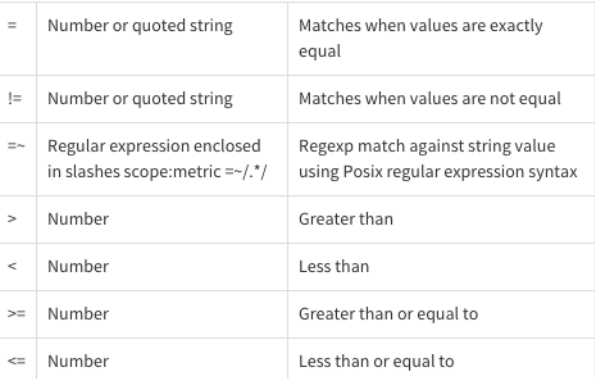

### **Additional Metrics-the INCLUDING clause**

This optional clause includes desired metrics not captured by default or by virtue of being mentioned in the "when" clause.

# <span id="page-40-1"></span><span id="page-40-0"></span>**Administering Greenplum Command Center**

System administration information for the Greenplum Command Center.

- About the Command Center [Installation](#page-41-1)
- Starting and Stopping Greenplum Command Center
- Administering Command Center Agents  $\bullet$
- Administering the Command Center Database  $\bullet$
- Administering the Web Server  $\bullet$
- Configuring Greenplum Command Center  $\bullet$
- $\bullet$ Enabling [Multi-Cluster](#page-47-1) Support
- Securing a [Greenplum](#page-49-1) Command Center Console Instance

# <span id="page-41-1"></span><span id="page-41-0"></span>**About the Command Center Installation**

The installation and setup procedures create a software installation directory and a directory containing files and folders to support each Greenplum Command Center Console instance.

# Software Installation Directory

The following files and first-level subdirectories are copied into the installation folder that you specified when you installed Greenplum Command Center Console. This location is referred to as SGPPERFMONHOME.

- gpcc\_path.sh file containing environment variables for Command Center  $\bullet$
- bin program files for Greenplum Command Center  $\bullet$
- etc contains ddl.sql
- gpcc-wlm-<version>-<platform>.bin installer for [Greenplum](http://docs-gpcc-staging.cfapps.io/gp-wlm/topics/gpwlm-docs.html) Workload Manager  $\bullet$
- instances contains a subdirectory of resources for each Greenplum Database instance monitored by the console
- $\bullet$ lib – library files for Greenplum Command Center
- open\_source\_licenses\_GPCC.txt licenses for open source components used by Greenplum Command Center
- www web server and user interface files  $\bullet$

# Instances Directory

The SGPPERFMONHOME/instances directory contains subdirectories named for each instance created during console setup. The conf subdirectory contains configuration files that you can edit. Other files and folders are used by the web services for the instance, and should not be modified or deleted.

Each subdirectory contains the following files and first-level subdirectories:

- $\bullet$ conf – multi-cluster configuration file, clusters.conf
- webserver web server logs for this instance and symbolic links to web server files in the installation directory  $\bullet$

# <span id="page-42-0"></span>**Starting and Stopping Greenplum Command Center**

Greenplum Command Center includes the command center console and the command center agents.

# Starting and Stopping Command Center Agents

Whenever the Greenplum Database server configuration parameter gp\_enable\_gpperfmon is enabled in the master postgresql.conf file, the Command Center agents will run and collect data. These agents are automatically stopped and started together with the Greenplum Database instance.

To disable the Command Center data collection agents, you must disable the gp\_enable\_gpperfmon parameter, and restart the Greenplum Database instance.

# Starting and Stopping Command Center Console

Use the following gpcmdr commands to start, stop and restart Greenplum Command Center Console instances:

\$ gpcmdr --start ["instance name"]

\$ gpcmdr --stop ["instance name"]

\$ gpcmdr --restart ["instance name"]

If you do not specify an instance name, all instances are started, stopped, or restarted at once. You can check the status of instances using:

\$ gpcmdr --status ["instance name"]

# <span id="page-43-0"></span>**Administering Command Center Agents**

This topic describes basic agent administration tasks, including adding hosts and viewing agent log files.

# Adding and Removing Hosts

Segment agents on new hosts are detected automatically by the master agent. Whenever gp\_enable\_gpperfmon is enabled on the master, the master monitor agent automatically detects, starts, and begins harvesting data from new segment agents.

To verify the addition of a new monitored host, you can check for the new hostname in the Greenplum Command Center Console System Metrics view. Alternately, you can query the system now table for the row containing current metrics for each host. For example:

# SELECT \* FROM system\_now WHERE hostname='new\_hostname';

# Viewing and Maintaining Master Agent Log Files

Log messages for the master agent are written to the following file by default:

\$MASTER\_DATA\_DIRECTORY/gpperfmon/logs/gpmmon.log

To change the log file location, edit the log\_location parameter in gpperfmon.conf.

On the segment hosts, agent log messages are written to a gpsmon.log file in the segment instance's data directory. For a host with multiple segments, the agent log file is located in the data directory of the first segment, as listed in the gp\_configuration table by dbid. If the segment agent is unable to log into this directory, it will log messages to the home directory of the user running Command Center (typically | gpadmin ).

## Configuring Log File Rollover

At higher logging levels, the size of the log files may grow dramatically. To prevent the log files from growing to excessive size, you can add an optional log rollover parameter to gpperfmon.conf . The value of this parameter is measured in bytes. For example:

max  $log$  size = 10485760

With this setting, the log files will grow to 10MB before the system rolls over the log file. The timestamp is added to the log file name when it is rolled over. Administrators must periodically clean out old log files that are no longer needed.

# <span id="page-44-0"></span>**Administering the Command Center Database**

Data collected by Command Center agents is stored in a dedicated database called gpperfmon within the Greenplum Database instance. This database requires the typical database maintenance tasks, such as clean up of old historical data and periodic ANALYZE .

See the [gpperfmon](http://gpdb.docs.pivotal.io/latest/ref_guide/gpperfmon/dbref.html) Database Reference  $\mathbb{E}^*$  section for a reference of the tables and views in the gpperfmon database.

# Connecting to the Command Center Database

Database administrators can connect directly to the Command Center database ( gpperfmon ) using any Greenplum Database-compatible client program (such as  $psq1$ ). For example:

\$ psql -d gpperfmon -h master\_host -p 5432 -U gpadmin

# Backing Up and Restoring the Command Center Database

The history tables of the Command Center database (  $gpperfrom$  ) can be backed up and restored using the Greenplum Database parallel backup and restore utilities ( gpcrondump , gpdbrestore ). See the *Greenplum Database Utility Guide* for more information.

Because the Command Center database has a low number of tables, you may prefer to devise a backup plan using the table-level backup features of gp\_dump . For example, you can create scripts to run gp\_dump to back up the monthly partitions of the historical data tables on a monthly schedule. Alternately, you can back up your Command Center database at the database level.

# Maintaining the Historical Data Tables

All of the \*\_history tables stored in the Command Center database ( gpperfmon ) are partitioned into monthly partitions. A January 2010 partition is created at installation time as a template partition (it can be deleted once some current partitions are created). The Command Center agents automatically create new partitions in two month increments as needed. Administrators must periodically drop partitions for the months that are no longer needed in order to maintain the size of the Command Center database.

See the *Greenplum Database Administrator Guide* for more information on dropping partitions of a partitioned table.

# <span id="page-45-1"></span><span id="page-45-0"></span>**Administering the Web Server**

The gpmonws web server is installed in the www directory of your Greenplum Command Center installation.

# Configuring the Web Server

The web server configuration file is stored in SGPPERFMONHOME/instances/instance name/webserver/conf/app.conf . Some of the parameters in this configuration file are set by the gpcmdr setup utility, including the web server port and SSL options. See the Web Server Parameters section of Configuration File Reference for a description of the parameters in this file.

# Viewing and Maintaining Web Server Log Files

Web server access and error log messages are written to \$GPPERFMONHOME/instances/<instance\_name>/webserver/logs/gpmonws.log .

If you experience errors viewing the Greenplum Command Center Console, refer to this file for more information.

To prevent the web server log from growing to excessive size, you can set up log file rotation using logrotate or cronolog.

# <span id="page-46-0"></span>**Configuring Greenplum Command Center**

Configuration parameters for Greenplum Command Center are stored in the Agent and Console configuration files.

# Agent Configuration

Changes to these files require a restart of the Greenplum Database instance  $\left( \frac{9}{2} \right)$ .

- \$MASTER\_DATA\_DIRECTORY/gpperfmon/conf/gpperfmon.conf
- \$MASTER\_DATA\_DIRECTORY/postgresql.conf

# Console Configuration

Changes to these files require a restart of Command Center Console ( $g_{\text{pcmdr}}$  --restart).

- $\bullet$ \$GPPERFMONHOME/instances/<instance\_name>/conf/clusters.conf
- \$GPPERFMONHOME/instances/<instance\_name>/webserver/conf/app.conf  $\bullet$

See the Configuration File Reference section for a description of the configuration parameters in these files.

You should not need to manually edit any of the files. Running the Command Center setup utility will make all the necessary modifications to these configuration files.

r

# <span id="page-47-1"></span><span id="page-47-0"></span>**Enabling Multi-Cluster Support**

Multi-cluster functionality allows you to view the status of multiple Greenplum Database clusters at one time in the Command Center user interface. The clusters can be organized into groups.

Typically, one Greenplum cluster is designated the *master cluster*; its Command Center instance hosts the multi-cluster view for all Command Centermanaged clusters.

See Monitoring Multiple [Greenplum](#page-25-1) Database Clusters for information about accessing the multi-cluster view.

# Setting Up Multiple Clusters

Multi-cluster support is enabled with a multi-cluster configuration file. There is a template for this configuration file in the instance directory of each Command Center instance at the following location:

\$GPCCHOME/instances/<instance\_name>/conf/clusters.conf

Locate the clusters.conf template on the Command Center instance you want to identify as the master instance. This will be the web server that hosts the multi-cluster web page.

The configuration file consists of the following values separated by colons:

SERVER : HOST : PORT : TABGROUP : AUTOLOGIN : SSL : ACCESS

## For example:

Miracle:www.example.com:28080:Production:True:false:gpdb\_role,accounting\_role Deforest:192.51.100.186:28080:Development:False:false Grandalpha:grandalpha:32020:Development:False:false

## All fields except the last, **ACCESS**, are required.

## SERVER

The server value is a primary key, used to uniquely identify each Greenplum Database cluster.

The name may not contain special characters, other than the space character, underscore  $\binom{ }{ }$ , or hyphen  $\binom{ }{ }$ .

Command Center throws an error if there are any entries with the same primary key.

## H<sub>OS</sub>T

This is the host name or IP address for the cluster's Command Center UI.

## PORT

The Command Center port number.

## **TABGROUP**

This field is used to divide Greenplum Database clusters into categories; for example, **Testing**, **Production**, and **Deployment**.

## AUTOLOGIN

This field enables automatic login to the cluster from the multi-cluster view. When automatic login is enabled, clicking the cluster's health chart on the multi-cluster page loads the cluster's Command Center UI in a new browser window.

The **AUTOLOGIN** field is a true or false value. It is not case-sensitive.

## SSL

This field indicates whether SSL is enabled for the host. It takes a true or false value and is not case-sensitive. Any other value is an error, which will be shown in the UI.

**Important:** All hosts must have the same SSL configuration. SSL must be enabled or disabled for all hosts.

## ACCESS

This optional field contains a comma-separated list of database roles that can see the **Multiple GPDB Clusters** view. If this field is empty, *all* users can see the view.

# <span id="page-49-1"></span><span id="page-49-0"></span>**Securing a Greenplum Command Center Console Instance**

A Greenplum Command Center Console instance can be secured by encrypting network traffic between the web server and users' browsers, authenticating Command Center users, and managing users' permissions to access Command Center features.

# SSL/TLS Encryption

Greenplum Command Center supports SSL/TLS encryption to secure connections between browsers and the Command Center web server. When SSL is enabled, Command Center uses the WebSockets API, enabling long-lived, full-duplex connections, in addition to encryption.

To enable SSL, you should have a signed certificate for the Command Center web server in place when you create the Command Center instance. Place your certificate on the server where Command Center is installed, for example in the /etc/ssl/certs directory of the Greenplum master host. You import the certificate when you create a Command Center instance with the gpcmdr-setup command. The locations of the certificate and private key files are saved in

the SGPPERFMONHOME/instances/<instance\_name>/webserver/conf/app.conf configuration file for the command center instance. See Command Center Console Parameters for details.

You can request a certificate from your organization's internal certificate authority or a commercial certificate authority, or you can use a self-signed certificate you create yourself with a cryptography suite such as OpenSSL. If you create a self-signed certificate, note that clients will have to override a security warning when they first connect to the Command Center web server.

# Authentication Options

Users logging in to Greenplum Command Center are authenticated with the Greenplum Database host-based authentication system. Users can enter credentials as a user name and password or, if Kerberos authentication is configured, by authenticating with Kerberos on their workstation before browsing to the Command Center web server.

**Note**: Greenplum Command Center does not accept logins from the gpadmin user, or from local users configured with trust authentication in the pg\_hba.conf file. Allowing trust authentication for remote logins is discouraged because it is insecure.

Database users must first be added to the Greenplum Database by using commands such as CREATE ROLE or CREATE USER . The LOGIN privilege is required. This example creates a login user with an encrypted password:

**CREATE ROLE** cc\_user **WITH** LOGIN **ENCRYPTED** PASSWORD 'changeme';

The pg hba.conf configuration file determines how authentication will proceed. This file contains a list of entries that are compared to attributes of the user's connection request, including the type of connection, network location of the originating host, database name, and login user name. When a match is found, the authentication method specified in the entry is applied.

The pg\_hba.conf file can be viewed by Operators and edited by Admins in the Command Center console on the [Admin>Authentication](#page-34-1) page.

The md5 and password authentication methods authenticate the user name and password with the Greenplum Database pg roles system table. The md5 method requires the password to be MD5-encoded when sent over the network, so it is preferred over the password method, which sends the password in clear text.

The ldap authentication method authenticates the user name and password with an LDAP server. The LDAP server and parameters are specified in the options field of the pg\_hba.conf entry. See the PostgreSQL LDAP [authentication](https://www.postgresql.org/docs/8.3/static/auth-methods.html)  $\mathbb{Z}^n$  documentation for the format of the LDAP options.

The gss authentication method is used for Kerberos authentication. To use Kerberos with Command Center, Kerberos authentication must be enabled for the Greenplum Database system and the Command Center instance must also be configured. Users authenticate with the Kerberos KDC on their workstations (using kinit , for example) before connecting to the Command Center web server. The role name in Command Center is the user's Kerberos principal name.

For details about setting up Kerberos authentication, see Enabling Kerberos [Authentication](#page-55-0) with Greenplum Command Center.

See the PostgreSQL [Authentication](https://www.postgresql.org/docs/8.3/static/auth-methods.html#AUTH-PASSWORD) methods  $\mathbb G$  documentation for additional details of the authentication options.

# <span id="page-49-2"></span>Authorization

Command Center manages permission levels using Greenplum Database roles and groups. The Basic, Operator Basic, and Operator permission levels correspond to the gpcc\_basic, gpcc\_operator\_basic, and gpcc\_operator group roles in the database. The Admin permission level is conferred to roles that have the SUPERUSER privilege. A user who has not been added to any of the groups and does not have SUPERUSER privilege has the most restrictive permission level, Self Only.

Greenplum Database superusers can manage permission levels on the Command Center [Admin>Authorization](http://docs-gpcc-staging.cfapps.io/330/gpcc/topics/ui/authorization.html) & page. Superusers can also directly assign users roles in the database by using the ALTER USER , ALTER GROUP , and related commands to add or remove users from groups and add or remove the SUPERUSER privilege. If a role is configured for more than one permission level, Command Center uses the highest permission level.

Command Center users have the following capabilities, according to their permission levels:

## Self Only

Users can view metrics and view and cancel their own queries.

Any Greenplum Database user successfully authenticated through the Greenplum Database authentication system can access Greenplum Command Center with Self Only permission. Higher permission levels are required to view and cancel other's queries and to access the System and Admin Control Center screens.

### Basic

Allows users to view metrics, view all queries, and cancel their own queries.

Users with Basic permission are members of the Greenplum Database gpcc\_basic group.

## Operator Basic

Allows users to view metrics, view their own and others' queries, cancel their own queries, and view the System and Admin screens.

Users with Operator Read-only permission are members of the Greenplum Database gpcc\_operator\_basic group.

### Operator

Allows users to view their own and others' queries, cancel their own and other's queries, and view the System and Admin screens.

Users with Operator permission are members of the Greenplum Database gpcc operator group.

## Admin

Allows users access to all views and capabilities in the Command Center.

Greenplum Database users with the SUPERUSER privilege in Greenplum Database have Superuser permissions in Command Center.

# <span id="page-51-0"></span>**Configuring Authentication for the Command Center Console**

Greenplum Command Center users are Greenplum Database users, authenticated using the standard Greenplum Database host-based authentication system. When authentication is properly configured, a user can use the same credentials to log into a database with a database client such as  $|$ psql and into the Command Center web interface with a browser.

To create a new Command Center user, first you have to create a Greenplum Database user, then edit the Greenplum host-based authentication configuration file ( $\vert$  pg\_hba.conf ) to give that user access to Command Center.

A Greenplum Database user who can authenticate via the pg\_hba.conf file can log in to Greenplum Command Center and view or cancel their own queries and view metrics screens. A user's Command Center permission level determines if additional Command Center features are accessible. See [Authorization](#page-49-2) for information about permissions.

**Note**: Greenplum Command Center does not accept logins from the gpadmin user, or from local users configured with trust authentication in the pg\_hba.conf file. Allowing trust authentication for remote logins is discouraged because it is insecure.

The following are steps to create new Command Center users in an interactive psql session. With the exception of the CREATE ROLE command to create a new database user, all of these steps can be performed in the Command Center on the **Admin>Permissions** or **Admin>Authorization** screens.

See the *Greenplum Database Administrator Guide* for more detailed information about creating database users and roles.

- 1. Login as gpadmin on the master host.
- 2. Start psql :

\$ psql

3. Enter the CREATE ROLE command to create a user:

# CREATE ROLE cc\_user WITH LOGIN ENCRYPTED PASSWORD 'changeme';

**To create an Admin** user - a role with superuser privileges in the database and Greenplum Command Center:

# CREATE ROLE cc\_admin WITH LOGIN ENCRYPTED PASSWORD 'changeme' SUPERUSER CREATEDB;

4. For users other than Admin, set the permission level by adding the user to a Command Center group role: **To create a Basic user**: add the user to the gpcc\_basic role:

# GRANT gpcc\_basic TO cc\_user;

**To create an Operator Basic user** - add the user to the gpcc\_operator\_basic role:

# GRANT gpcc\_operator\_basic TO cc\_user;

**To create an Operator user** - add the user to the gpcc\_operator role:

# GRANT gpcc\_operator TO cc\_user;

5. Grant permissions to a group by granting the role to the group:

# CREATE ROLE cc\_users; # GRANT cc\_users to cc\_user; # GRANT gpcc\_operator to cc\_users;

6. Verify that roles were created successfully using the following command:

# \du

The new users you created are returned along with the attributes you specified.

7. Edit the pg\_hba.conf file to give new users access to databases and the Command Center. Open the file in an editor:

\$ vi \$MASTER\_DATA\_DIRECTORY/pg\_hba.conf

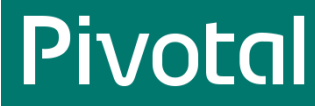

8. Scroll to the bottom of the file and insert the following lines to give the new users access from any IP address using password authentication:

host gpperfmon cc\_user 127.0.0.1/28 md5 host gpperfmon cc\_admin 127.0.0.1/28 md5

List additional databases the users can access after gpperfmon , or replace gpperfmon with all to allow the users to access any database. **Note:** If you subsequently have issues logging in to Command Center it may be due to your specific environment; check the \$GPPERFMONHOME/instances/instance\_name/logs/gpmonws.log log file for authentication errors. Edit the pg\_hba.conf file based on the error message and your specific environment.

- 9. Save the file and exit the editor.
- 10. Enter the following command to reload Greenplum Database processes.

# gpstop -u

# <span id="page-53-0"></span>**Enabling Authentication with Kerberos**

If you have enabled Kerberos authentication for Greenplum Database, you can set up Greenplum Command Center to accept connections from Kerberosauthenticated users.

Greenplum Database and Command Center include support for the Generic Security Service Applications Program Interface (GSS-API) standard. A related standard, Simple and Protected GSS-API Negotiation Mechanism (SPNEGO), describes the protocol GSS-API clients and servers use to agree on the method of authentication.

With a SPNEGO-compliant web application such as Command Center, the client and server agree on the authentication method on the client's initial HTTP request. If Kerberos authentication is not supported on both ends of the connection the server falls back to basic authentication, and displays a login form requesting a user name and password. If a user has authenticated on the workstation with Kerberos and has a valid ticket granting ticket, the web browser offers the user's credential to the Command Center web server. A Kerberos-enabled Command Center web server is configured to handle the authenticated user's connection request in one of three modes, called strict, normal, or gpmon-only.

### Strict

Command Center has a Kerberos keytab file containing the Command Center service principal and a principal for every Command Center user. If the principal in the client's connection request is in the keytab file, the web server grants the client access and the web server connects to Greenplum Database using the client's principal name. If the principal is not in the keytab file, the connection request fails.

### Normal

The Command Center Kerberos keytab file contains the Command Center principal and may contain principals for Command Center users. If the principal in the client's connection request is in Command Center's keytab file, it uses the client's principal for database connections. Otherwise, Command Center uses the gpmon user for database connections.

## gpmon-only

The Command Center uses the gpmon database role for all Greenplum Database connections. No client principals are needed in the Command Center's keytab file.

If you have set up Kerberos authentication for Greenplum Database, most of the configuration required to enable Command Center Kerberos authentication has been done. The Command Center Kerberos configuration builds upon the Greenplum Database Kerberos setup.

Kerberos authentication can be enabled by responding to prompts when you set up a new Command Center instance with the gpcmdrcommand, or

you can use the gpcmdr --krbenable <instancename>

command to enable Kerberos for an existing Command Center instance.

setup

# Before You Begin

Kerberos authentication must be enabled for Greenplum Database. See Using Kerberos [Authentication](http://gpdb.docs.pivotal.io/latest/admin_guide/kerberos.html)  $\mathbb{Z}^*$  for instructions. Make sure the following prerequisites are met before you continue:

- The krb5-workstation package and associated libraries (1ibkrb5\*) must be installed on the Greenplum master host and each client workstation.
- The date and time on the Greenplum master host and all client workstations must be synchronized with the KDC.
- The krb5.conf configuration file must be the same on the KDC host, the Greenplum master host, and client workstations.
- The KDC database must have a service principal for Greenplum Database. The default service name for Greenplum Database is postgres/<master-host>@<realm> . You can choose a service name other than postgres , but it must match the value of the krb\_srvname parameter in the \$MASTER\_DATA\_DIRECTORY/postgresql.conf file.
- A keytab file with the Greenplum Database principal must be installed on the Greenplum master host and identified by the krb\_server\_keyfile parameter in the \$MASTER\_DATA\_DIRECTORY/postgresql.conf file.
- . <br />Each client workstation must have a keytab file containing their Kerberos principal, <username>@<realm>

# Add Command Center Principals to the KDC Database

Before you configure a Command Center instance for Kerberos authentication, you must create the required Kerberos principals. All of the principals used with Command Center are created in the Greenplum Database Kerberos realm. Command Center users can use the same Kerberos principal to log in to Command Center and Greenplum Database.

Command Center Service Principal

A service principal is needed for the Command Center web server. This principal has the format HTTP/<host>@<realm>. For example, if users access Command Center at the URL http://mdw.example.com:28080 , the <host> part of the service key is mdw.example.com and the <realm> part is the Greenplum Database Kerberos realm, for example GPDB-KRB.EXAMPLE.COM .

Note that Kerberos authentication only works if Command Center users enter the host in the same format specified in the Kerberos service principal. If the principal specifies the FQDN, for example, using the host's IP address in the browser URL will not work; the web server will fall back to basic authentication, presenting a login screen.

## Greenplum Database gpmon User

Command Center uses the gpmon Greenplum role to access the gpperfmon database, which contains data presented in the Command Center UI.

You can choose to authenticate the gpmon user with Kerberos or with basic authentication. To use Kerberos, you must create a principal for the gpmon user.

If you choose to use basic authentication you do not need a Kerberos principal for the gpmon user. The gpmon user will authenticate with Greenplum Database using the password saved in the <sub>~gpadmin/.pgpass</sub> file on the host running the Command Center instance. See Changing the gpmon Password for instructions to manage the gpmon password.

## Command Center Users

Add Kerberos principals for any Command Center users who do not already have principals in the KDC for Greenplum Database.

## Adding Kerberos Principals

To add the required principals, perform the following steps as root on the KDC server.

1. Start kadmin.local

kadmin.local

2. Add a principal for the Command Center web service. Be sure to specify the <gpcc-host> in the same format that users should enter the host in their browsers.

kadmin.local: addprinc HTTP/<gpcc-host>@<realm>

3. If you want the **gpmon** database user to use Kerberos authentication, add a gpmon principal.

kadmin.local: addprinc gpmon@<realm>

4. Add principals for any new Command Center users.

kadmin.local: addprinc cc\_user1@<realm>

Repeat for each new Command Center user.

5. Enter quit to exit kadmin.local .

# Set Up Keytab Files

After you have created all of the Kerberos principals needed, you create and distribute keytab files. Keytab files contain Kerberos principals and encrypted keys based on the principals' Kerberos passwords. Keytab files are needed for Greenplum Database, the Command Center instance, and each Command Center and database user.

The Command Center instance is usually installed on the Greenplum master and, when this is true, a single keytab file can be shared by Greenplum Database and the Command Center instance. Running Command Center on the Greenplum master is recommended, since it confines authentication with the database to a single host.

If you install the Command Center instance on a host other than the Greenplum master, you will need to create a separate keytab file. Make sure this keytab can be accessed by the operating system user running Greenplum Command Center.

You must also create a keytab file for each Greenplum Database or Command Center user containing just the user's principal. This keytab file is installed

<span id="page-55-0"></span>on the user's workstation to enable the user to authenticate to Kerberos.

## Command Center Instance on the Greenplum Master Host

If the Greenplum Command Center web server is running on the Greenplum Database master host, Command Center can share the Greenplum Database keytab file. You need to create a keytab file that contains the following principals:

- . Service key for the postgres process on the Greenplum Database master host, for example postgres/mdw.example.com@GPDB.EXAMPLE.COM .
- Service key created for Command Center in the previous section, for example HTTP/mdw.example.com@GPDB.EXAMPLE.COM.
- A principal for every Kerberos-authenticated Greenplum Database or Command Center user.

All service keys and principals should be in the Greenplum Database realm.

To create a keytab file for Greenplum Database and Command Center, perform perform the following steps as root on the KDC server.

1. Start kadmin.local

kadmin.local

2. Create a keytab file and add the Greeplum Database service key, the command center service key, and all database and Command Center users.

kadmin.local: ktadd -k gpdb-kerberos.keytab postgres/mdw.example.com@GPDB.EXAMPLE.COM HTTP/mdw.example.com@GPDB.EXAMPLE.COM

You can enter one or more principals with each ktadd command. You can specify a wildcard using the slob option. For example this command adds all principals in the GPDB.EXAMPLE.COM realm, including service principals and admin users.

kadmin.local: ktadd -k gpdb-kerberos.keytab -glob \*@GPDB.EXAMPLE.COM

- 3. Enter quit to exit kadmin.local .
- 4. Copy the keytab you created to the Greenplum Database master host, replacing the old keytab file. The location of the file is given by the krb\_server\_keyfile parameter in the SMASTER\_DATA\_FILE/postgresql.conf file. Set the permissions on the file so that it can be read only by the gpadmin user.
- 5. Update any entries required for new Greenplum Database principals in the pg\_hba.conf file and pg\_ident.conf files. See Update the Greenplum Database [pg\\_hba.conf](#page-56-0) File for details.

## Command Center Instance on a Separate Host

If the Command Center web server is on a different host than the Greenplum Database master, you need separate keytab files for Greenplum Database and Command Center. The keytab file for Greenplum Database may not require any updates, but you will need to create a keytab file for Command Center.

- The Greenplum Database keytab file must contain the Greenplum Database service key and all principals for users with database access.
- The Command Center keytab file contains the Command Center service key and principals for users that have Command Center access. Users with Command Center access must also have Greenplum Database access, so user principals in the Command Center keytab file must also be in the Greenplum Database keytab file.

Update the Greenplum Database keytab if you created new database roles and principals for Command Center. For example, if you want to use Kerberos authentication for the gpmon user, you must create a principal and add it to both the Greenplum Database and Command Center keytab files.

To create the keytab file for Command Center, perform the following steps as root on the KDC host.

1. Start kadmin.local

kadmin.local

2. Create a keytab file and add the Command Center service key.

kadmin.local: ktadd -k gpcc-kerberos.keytab HTTP/mdw.example.com@GPDB.EXAMPLE.COM

3. If you want to authenticate the gpmon user with Kerberos, add the gpmon principal.

kadmin.local: ktadd -k gpcc-kerberos.keytab gpmon@GPDB.EXAMPLE.COM

4. Add principals for all Command Center users:

kadmin.local: ktadd -k gpcc-kerberos.keytab cc\_user1@GPDB.EXAMPLE.COM cc\_user2@GPDB.EXAMPLE.COM

You can enter one or more principals with each ktadd command.

- 5. Enter quit to exit kadmin.local.
- 6. Copy the keytab you created to the the host running Command Center, for example:

\$ scp gpcc-kerberos.keytab gpadmin@<host-name>:/home/gpadmin

7. Update any entries required for new principals in the pg\_hba.conf file and pg\_ident.conf files on the Greenplum master. See Update the Greenplum Database [pg\\_hba.conf](#page-56-0) File.

# <span id="page-56-0"></span>Update the Greenplum Database pg\_hba.conf File

The Greenplum Database SMASTER\_DATA\_DIRECTORY/pg\_hba.conf configuration file determines which authentication methods to use to allow database access.

If you created new Command Center users, you may need to add an entry to allow access via Command Center. The entry for an individual user has this format:

host database <user-name> <gpcc CIDR> gss [options]

Authentication for the gpmon user needs to be set up in the  $_{pg}$  hba.conf file in one of the following ways.

Basic authentication

The /home/gpadmin/.gpass file contains the password for gpmon to use. See Changing the gpmon Password for details. An entry in the pg\_hba.conf file specifies the md5 authentication method for gpmon:

local all gpmon md5

## Trust authentication

On the Greenplum Database host only, the gpmon user can access databases without authentication:

local all gpmon trust

The /home/gpadmin/.pgpass file is not needed.

## Kerberos authentication

A Kerberos principal has been created for the gpmon user and added to the Greenplum Database and Command Center keytab files.

host all gpmon <gpcc CIDR>] gss [options]

Remove any existing reject rules for gpmon:

host all gpmon <auth-method> reject

See Using Kerberos [Authentication](http://gpdb.docs.pivotal.io/latest/admin_guide/kerberos.html)  $\mathbb{Z}$  for more information about the  $\lceil \log_{10} h_{\text{B}} \rceil$  file.

# Enable Kerberos for the Command Center Instance

Set up the Command Center instance to use the Command Center keytab file you created.

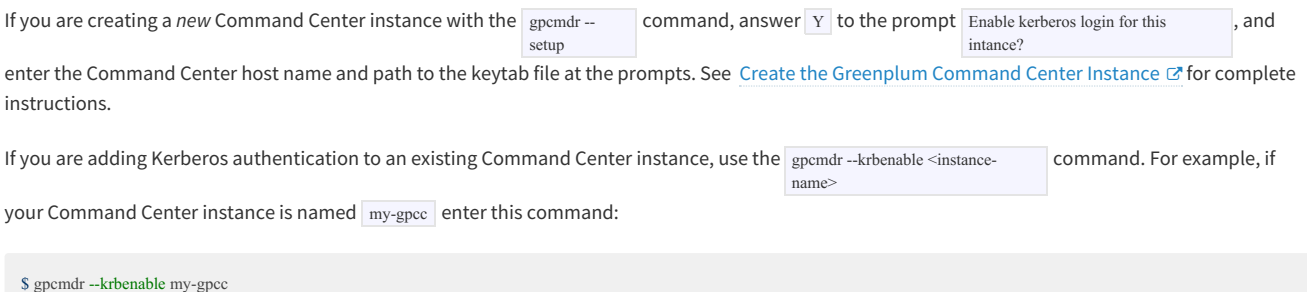

Enter the Command Center host name and path to the keytab file at the prompts. See the gpcmdr [Reference](#page-61-1) for more information.

# Authenticating With Kerberos on the Client Workstation

To use Kerberos Command Center authentication, the user must have authenticated with Kerberos using the kinit command-line tool.

The user then accesses the Command Center web server with a URL containing the host name in the format specified in the Command Center service principal and the port number, for example http://gpcc.example.com:28080.

The web browser must be configured to use the SPNEGO protocol so that it offers the user's Kerberos principal to the web browser. The method for configuring web browsers varies with different browsers and operating systems. Search online to find instructions to set up your browser and OS.

# <span id="page-58-1"></span><span id="page-58-0"></span>**Securing the gpmon Database User**

The Greenplum Database gpmon user is a superuser role used to manage the gpperfmon database. The gpperfmon install utility, which must be run once before you can create a Command Center Console instance, creates the gpmon role.

Greenplum Database uses the gpmon role to update the gpperfmon database with data collected by agents running on the segment hosts. The Command Center web server uses the gpmon role to connect to the gpperfmon database as well as databases monitored by the Command Center instance.

When gpperfmon\_install creates the gpmon role, it prompts for a password, which it then adds to the pgpass file in the gpadmin user's home directory. The entry in the **.pgpass** file is similar to the following:

\*:5432:gpperfmon:gpmon:changeme

See The [Password](https://www.postgresql.org/docs/8.3/static/libpq-pgpass.html) File  $\mathbb G$  in the PostgreSQL documentation for details about the .pgpass file.

In the \$MASTER\_DATA\_DIRECTORY/pg\_hba.conf authentication file, gpperfmon\_install creates these entries:

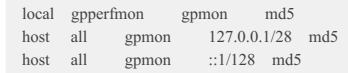

 $\Omega$  The  $|$  gpperfmon\_install  $|$  utility in Greenplum 4.3.x does not create the IPV6 entry. If IPV6 is enabled in you Greenplum cluster you may need to add this entry.

If you authenticate users with Kerberos, you can also set up Kerberos authentication for the gpmon role on the Greenplum master and standby hosts. Kerberos authentication is supported with TCP connections only; local entries use Linux sockets and authenticate with the .pgpass file password, even if you have enabled Kerberos for host entries.

# Changing the gpmon Password

To change the gpmon password, follow these steps:

1. Log in to Greenplum Database as a superuser and change the gpmon password with the ALTER ROLE command:

```
# ALTER ROLE gpmon WITH ENCRYPTED PASSWORD 'new_password';
```
2. On the Greenplum master host, update the password in the .pgpass file in the gpadmin home directory ( $\sim$ -pgpass). Replace the existing password in the line or lines for gpmon with the new password.

\*:5432:gpperfmon:gpmon:new\_password

3. Ensure that the pepass file is owned by gpadmin and RW-accessible by gpadmin only.

```
$ chown gpadmin:gpadmin ~/.pgpass
$ chmod 600 ~/.pgpass
```
4. Restart Greenplum Command Center with the gpcmdr utility.

\$ gpcmdr --restart

 $\Omega$  If Command Center is installed on the Greenplum standby master host or on a remote host other than the Greenplum master, be sure to also update the .pgpass file on those hosts.

## Authenticating gpmon with Kerberos

If you authenticate Greenplum Database and Command Center users with Kerberos, you can also authenticate the **gpmon** user with Kerberos.

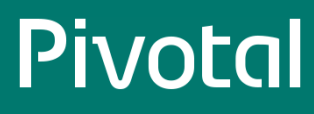

- 1. On the KDC, create a keytab file containing the Kerberos principal for the gpmon user, just as you would for any Kerberos-authenticated client. Install the file on the Greenplum master and standby hosts.
- 2. Update the entries for gpmon in the \$MASTER\_DATA\_DIRECTORY/pg\_hba.conf file to use the gss authentication method.

host all gpmon 0.0.0.0/0 gss include\_realm=0 krb\_realm=GPDB.EXAMPLE.COM

Note that local entries in pg\_hba.conf cannot be authenticated with Kerberos. If there is a local entry for the gpmon user, it will use the .pgpass file to authenticate with the database. See The [pg\\_hba.conf](https://www.postgresql.org/docs/8.3/static/auth-pg-hba-conf.html) file  $\mathbb G$  in the PostgreSQL documentation for complete pg\_hba.conf file documentation.

3. Log in to the master host as gpadmin and authenticate the gpmon user.

\$ kinit gpmon

4. Create the Kerberos-enabled Command Center Console instance. See Creating [Greenplum](#page-15-0) Command Center Console Instances for steps to create an instance.

# <span id="page-60-1"></span><span id="page-60-0"></span>**Utility Reference**

Reference information for the Greenplum Command Center utility programs.

- [gpperfmon-install](http://gpdb.docs.pivotal.io/latest/ref_guide/gpperfmon/dbref.html)  $G$  creates the  $\frac{1}{9}$  gpperfmon database and enables the data collection agents  $\bullet$
- [gpcmdr](#page-61-1) sets up and manages the Greenplum Command Center web application  $\bullet$
- $\bullet$ [gpccinstall](#page-63-1) - installs the Greenplum Command Center software on additional hosts

# <span id="page-61-1"></span><span id="page-61-0"></span>**gpcmdr**

Configures and manages instances of the Command Center Console.

```
gpcmdr [--ssh_full_path <path>]
    --setup [[<section_header>] --config_file <path>]
  |--start [<instance_name>]
  |--stop [<instance_name>]
  | --restart [<instance_name>]
  |--migrate [<instance_name>]
   | --remove [<instance_name>]
  |--status [<instance_name>]
```
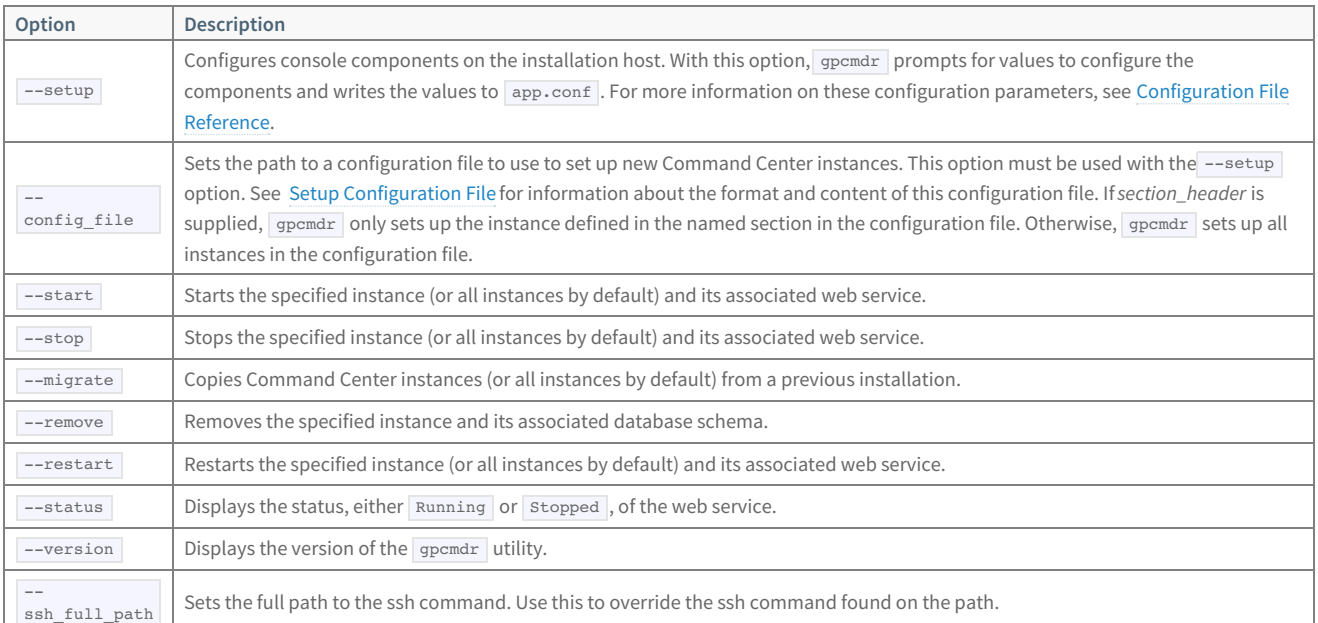

# Description

The gpcmdr utility sets up and configures Command Center Console instances, starts and stops instances, and provides status information.

You can set up a new Command Center Console instance interactively or, by providing a configuration file, non-interactively.

For actions --start , --stop , --restart , --migrate , and --status you can specify a console instance name. If you do not specify a name, the action applies to all existing console instances.

On the --start option, gpcmdr creates the gpcc\_basic, gpcc\_operator\_basic, and gpcc\_operator database roles if they do not already exist.

The --migrate option prompts you to enter the path to the Command Center installation with instances you want to migrate. The utility checks whether the instance to copy already exists in the new location before copying. If the instance exists in the new location, a prompt asks whether you want to overwrite the instance.

# Examples

Interactively create a new Command Center Console instance:

### \$ gpcmdr --setup

Set up the Command Center Console instance defined in the [development] section of a configuration file:

\$ gpmcdr --setup development gpccinstances.cfg

Check the status of all Command Center Console instances:

## © Copyright Pivotal Software Inc, 2013-2017 62 3.3.0

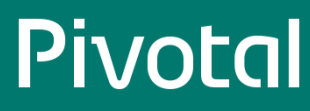

\$ gpcmdr --status

# <span id="page-63-1"></span><span id="page-63-0"></span>**gpccinstall**

Installs the Greenplum Command Center software on additional hosts.

```
gpccinstall { --help | -h | -? }
gpccinstall { --file | -f } <hostfile>
```
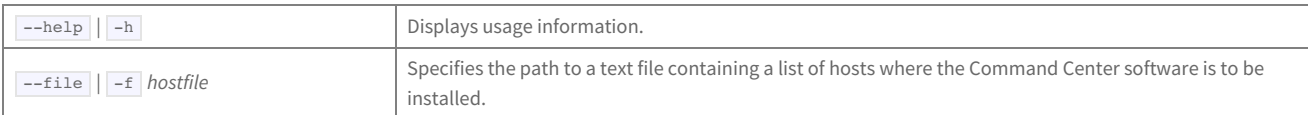

# Description

Use the **gpccinstall** utility to install the Greenplum Command Center software on additional hosts, for example on the Greenplum standby master host.

The gpccinstall utility should be run by the gpadmin user. The Command Center software must be installed on the current host and the \$GPPERFMONHOME environment variable must be set to the directory where the Command Center software is installed. The software will be installed to the same directory on the target hosts. The gpadmin user must have write permission in the parent directory of the Command Center installation directory on all hosts, that is, SGPPERFMONHOME/....

The <hostfile> argument is the name of a text file containing a list of hosts, one host name per line, where you want to install the software. The hosts must be set up for passwordless ssh access. The gpadmin user must have write access to the directory where the software is to be installed.

# Example

The following example installs Greenplum Command Center software on hosts named sdw and gpspare:

*# Create a hosts file* \$ echo sdw > hosts.txt  $\$  echo gpspare  $>$  hosts.txt *# Install GPCC on the hosts* gpccinstall -f hosts.txt

# <span id="page-64-1"></span><span id="page-64-0"></span>**Configuration File Reference**

References for Greenplum Command Center configuration files.

Configuration parameters for Greenplum Command Center are stored in the following files:

\$MASTER\_DATA\_DIRECTORY/gpperfmon/conf/gpperfmon.conf

Stores configuration parameters for the Greenplum Command Center agents. \$GPPERFMONHOME/instances/<instance\_name>/webserver/conf/app.conf

Stores configuration parameters for the Command Center web application and web server.

\$MASTER\_DATA\_DIRECTORY/postgresql.conf

Stores configuration parameters to enable the Greenplum Command Center feature for Greenplum Database server.

\$GPPERFMONHOME/bin/ssh-wrapper

Greenplum Command Center normally finds the ssh command on the path. If your environment has an incompatible implementation of this command on the path, you can provide the absolute path to your version in the ssh-wrapper script, located at \$GPPERFMONHOME/bin/ssh-wrapper .

For example:

ssh="/home/me/bin/myssh"

Any system user with write permissions to these directories can edit these configuration files.

# <span id="page-65-0"></span>**Command Center Agent Parameters**

The SMASTER\_DATA\_DIRECTORY/gpperfmon/conf/gpperfmon.conf file stores configuration parameters for the Command Center agents. For configuration changes to these options to take effect, you must save gpperfmon.conf and then restart Greenplum Database server (gpstop - ).

To enable the Command Center agents within Greenplum Database server, you must also set the Greenplum Database Server Configuration Parameters. See the [gppermon\\_install](http://docs-gpcc-staging.cfapps.io/330/gpcc/topics/gpperfmon.html)  $\mathbb G$  reference for details.

r

### log\_location

Specifies a directory location for Command Center log files. Default is \$MASTER\_DATA\_DIRECTORY/gpperfmon/logs.

## min\_query\_time

Specifies the minimum query run time in seconds for statistics collection. Command Center logs all queries that run longer than this value in the queries\_history table. For queries with shorter run times, no historical data is collected. Defaults to 20 seconds.

If you know that you want to collect data for all queries, you can set this parameter to a low value. Setting the minimum query run time to zero, however, collects data even for the numerous queries run by Command Center itself, creating a large amount of data that may not be useful.

### min\_detailed\_query\_time

Specifies the minimum iterator run time in seconds for statistics collection. Command Center logs all iterators that run longer than this value in the iterators\_history table. For iterators with shorter run times, no data is collected. Minimum value is 10 seconds.

This parameter's value must always be equal to, or greater than, the value of min\_query\_time . Setting min\_detailed\_query\_time higher than min query time allows you to log detailed query plan iterator data only for especially complex, long-running queries, while still logging basic query data for shorter queries.

Given the complexity and size of iterator data, you may want to adjust this parameter according to the size of data collected. If the iterators \* tables are growing to excessive size without providing useful information, you can raise the value of this parameter to log iterator detail for fewer queries.

### max\_log\_size

This parameter is not included in gpperfmon.conf, but it may be added to this file for use with Greenplum Command Center.

To prevent the log files from growing to excessive size, you can add the max\_log\_size parameter to gpperfmon.conf . The value of this parameter is measured in bytes. For example:

#### max\_log\_size = 10485760

With this setting, the log files will grow to 10MB before the system rolls over to a new log file.

## partition\_age

The number of months that Greenplum Command Center statistics data will be retained. The default it is 0, which means we won't drop any data.

## quantum

Specifies the time in seconds between updates from Command Center agents on all segments. Valid values are 10, 15, 20, 30, and 60. Defaults to 15 seconds.

If you prefer a less granular view of performance, or want to collect and analyze minimal amounts of data for system metrics, choose a higher quantum. To collect data more frequently, choose a lower value.

## ignore\_qexec\_packet

When set to true, Greenplum Command Center agents do not collect performance data in the gpperfmon database queries  $*$  tables: rows\_out , cpu\_elapsed , cpu\_currpct , skew\_cpu , and skew\_rows . The default setting, true, reduces the amount of memory consumed by the gpmmon process. Set this parameter to false if you require this additional performance data.

## smdw\_aliases

This parameter allows you to specify additional host names for the standby master. For example, if the standby master has two NICs, you can enter:

smdw aliases= smdw-1,smdw-2

This optional fault tolerance parameter is useful if the Greenplum Command Center loses connectivity with the standby master. Instead of continuously retrying to connect to host smdw, it will try to connect to the NIC-based aliases of smdw-1 and/or smdw-2. This ensures that the Command Center Console can continuously poll and monitor the standby master.

# <span id="page-67-1"></span><span id="page-67-0"></span>**Command Center Console Parameters**

Each instance of the Command Center Console has a configuration file located at \$GPPERFMONHOME/instances/<instance\_name>/webserver/conf/app.conf .

After editing this file, reload the configuration by restarting the Command Center Console instance ( gpperfmon --restart

```
appname = gpmonws
```
The web server binary file. Do not change.

### listentcp4 = [true | false]

When  $true$ , the address type is tcp4. The default is  $true$ .

runmode = [prod | dev | test]

The application mode, which can be dev , prod or test. The default is dev . In dev mode Command Center shows user friendly error pages. User friendly error pages are not rendered in prod mode.

<instance\_name>

 $\vert$ 

session = [true | false]

Use sessions to manage user experience. The default is true . Sessions are stored in memory.

enablexsrf = [true | false] Enable CSRF protection.

xsrfexpire = <seconds>

CSRF expire time. The default is 43200 seconds.

xsrfkey = <token\_string> The CSRF token.

rendertype = json The render type of web server. Do not change.

```
printallsqls = [true | false]
```
Print all backend gpperfmon SQL to the web server console. The default is false.

## sessionname = webserver\_gpperfmon\_instance\_<instance\_name>

The name of the session in Greenplum Database. Do not change.

display\_name = <display\_name> The display name for console.

master host = <hostname>

The Greenplum Database host name. The default is localhost.

master\_port = <port>

The Greenplum Database master port. The default is 5432.

```
HTTPSCertFile = </path/to/cert.pem>
     The full path to the server's SSL certificate, if SSL is enabled.
```
 $HTTPSKeyFile =$ The server's private key file if SSL is enabled.

EnableHTTPS = [true | false]

Enable listening on the secure SSL port. The default is true.

EnableHTTP =  $[true | false]$ Enable listening on the HTTP port. Default is false.

```
httpsport = [port]
```
The web server port. The default is 28080.

# <span id="page-68-0"></span>**Setup Configuration File**

A setup configuration file contains properties used to define one or more Greenplum Command Center instances when gpcmdr is run with the --config\_file option.

The configuration file uses the Python configuration file format, similar to the Microsoft INI file format. The file contains sections, introduced by a [section] header, and followed by name: value or name=value entries, one per line. Comments begin with a # or ; character and continue through the end of the line. A [DEFAULT] section sets default values for parameters that may be overriden in other sections.

See Setting Up Command Center Instances with a [Configuration](http://docs-gpcc-staging.cfapps.io/330/gpcc/topics/setup-install-gpcc.html#topic_sht_15z_xp__section_dgs_dwr_xs) File  $G$  for more information.

## Parameters

## remote\_db

True if the instance is to run on a different host. Default: False.

## master host

The name of the host where the Greenplum Command Center Console is to be set up, if remote\_db is True.

## instance\_name

The name of the instance to set up. This will become the name of a subdirectory in the instances directory where the instances configuration and log files are stored. Instance names may contain letters, digits, and underscores and are not case sensitive.

## display\_name

The name to display for the instance in the Command Center user interface. Display names may contain letters, digits, and underscores and *are* case sensitive. instance\_name is used for display\_name if this parameter is not provided.

## master\_port

The Greenplum Database master port. Default: 5432.

### webserver port

The listen port for the Command Center gpmonws server. This port must be different for each Command Center Console instance on the host. Default: 28080 .

## enable\_ssl

True if client connections to the Command Center web server should be secured with SSL. Default: False.

## ssl\_cert\_file

If enable\_ssl is True, set this parameter to the full path to a valid certificate in PEM file format.

## enable\_kerberos

Set to True to enable Kerberos authentication.

### webserver url

The web server hostname, from the Kerberos HTTP service principal.

## keytab

Path to the keytab file containing Kerberos principals for the Command Center web server and users.

## enable\_copy\_standby

Set to True to have gpcmdr install the instance configuration on the Greenplum standby master host.

## standby master host

The name of the Greenplum standby master host. Required when enable\_copy\_standby is True.

# Examples

This example configuration sets up two Command Center instances, prod and dev . Parameters in the [DEFAULT] section apply to all instances and may be overridden by parameters in the [production] and [development] sections.

[DEFAULT] remote\_db=false master\_port=5432 ssl\_cert\_file=/tmp/cert.pem

[development] instance\_name=development enable\_copy\_standby=false webserver\_port=28080 enable\_ssl=false

[production] instance\_name=production display\_name=OurProduction remote\_db=true master\_host=mdw master\_port=15432 webserver\_port=28081 enable\_ssl=true enable\_copy\_standby=true standby\_master\_host=smdw

This example configuration has only one instance, so the *[DEFAULT]* section and section headers are not necessary.

instance\_name=single display\_name=SINGLE remote\_db=true master\_host=10.152.10.149 master\_port=5432 webserver\_port=28082 enable\_ssl=true ssl\_cert\_file=/tmp/cert.pem enable\_copy\_standby = true standby\_master\_host=192.0.2.156

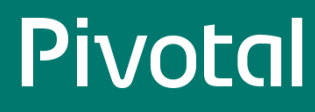

# <span id="page-70-0"></span>**Greenplum Database Server Configuration Parameters**

The following parameters must be uncommented and set in the server configuration file (postgresql.conf) in order to enable the Command Center data collection agents:

- gp\_enable\_gpperfmon and gpperfmon\_port must be set in both the master and segment postgresql.conf files.
- gp\_enable\_gpperfmon and gp\_enable\_gpperfmon only need to be set in the master postgresql.conf file.

After changing these settings, the Greenplum Database instance must be restarted for the changes to take effect.

## gp\_enable\_gpperfmon

Turns on the Command Center data collection agent for a segment. Must be set in all postgresq1.conf files (master and all segments).

## gpperfmon\_port

The default port for the Command Center agents is 8888, but you can set this parameter to a different port if required (master and all segments).

## gp\_gpperfmon\_send\_interval

Sets the frequency in seconds that the Greenplum Database server processes send query execution updates to the Command Center agent processes.

### gp\_external\_enable\_exec

This parameter is enabled by default and must remain enabled. It allows the use of external tables that execute OS commands or scripts on the segment hosts. The Command Center agents use this type of external tables to collect current system metrics from the segments.

## gpperfmon\_log\_alert\_level

Controls which message levels are written to the gpperfmon log. Each level includes all the levels that follow it. The later the level, the fewer messages are sent to the log. The default value is warning.